# EPOS

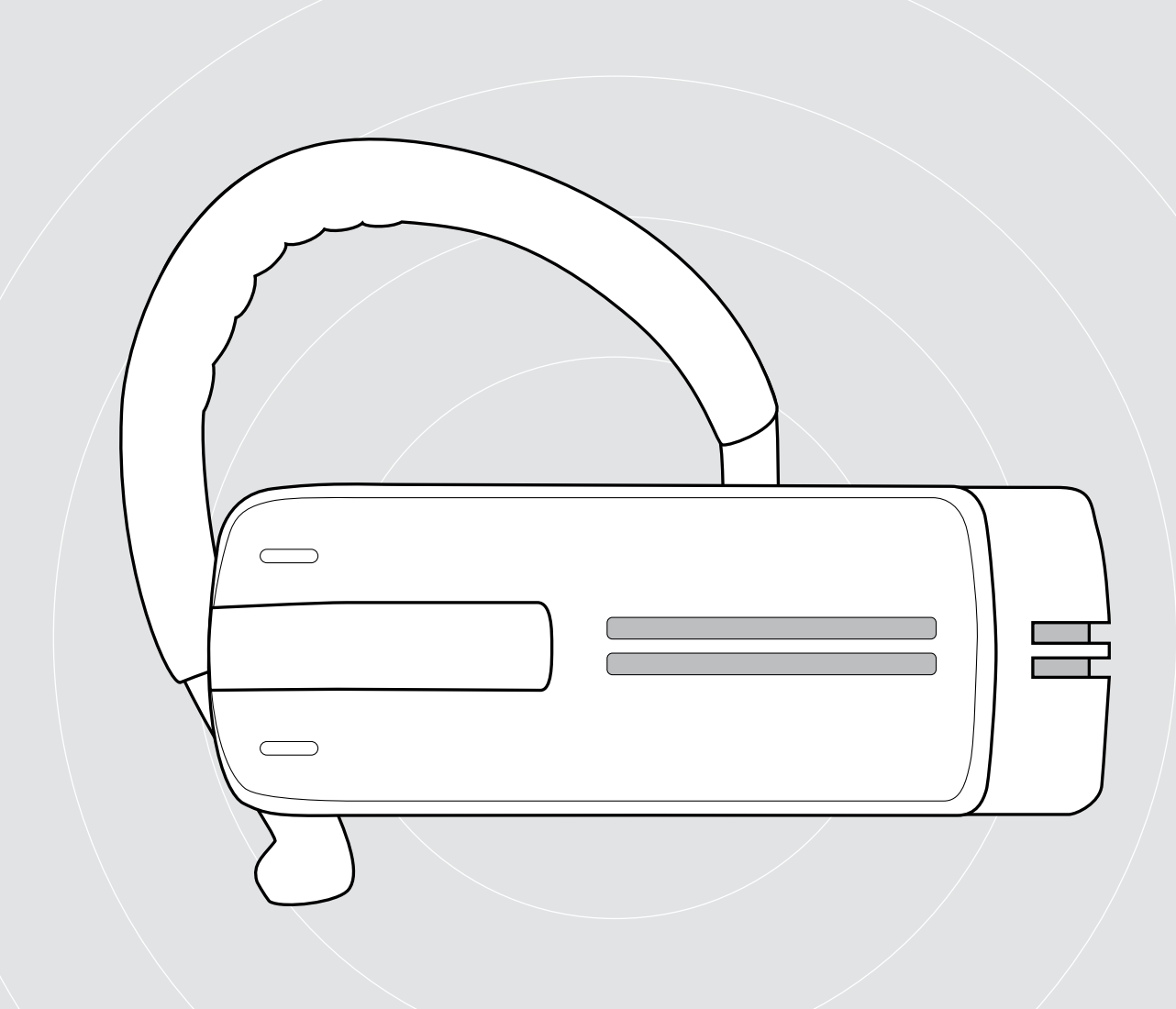

# ADAPT Presence Grey UC

Telefon çağrıları için Bluetooth kulaklık seti

Kullanıcı Kılavuzu

 $\overline{1}$ 

# İçindekiler

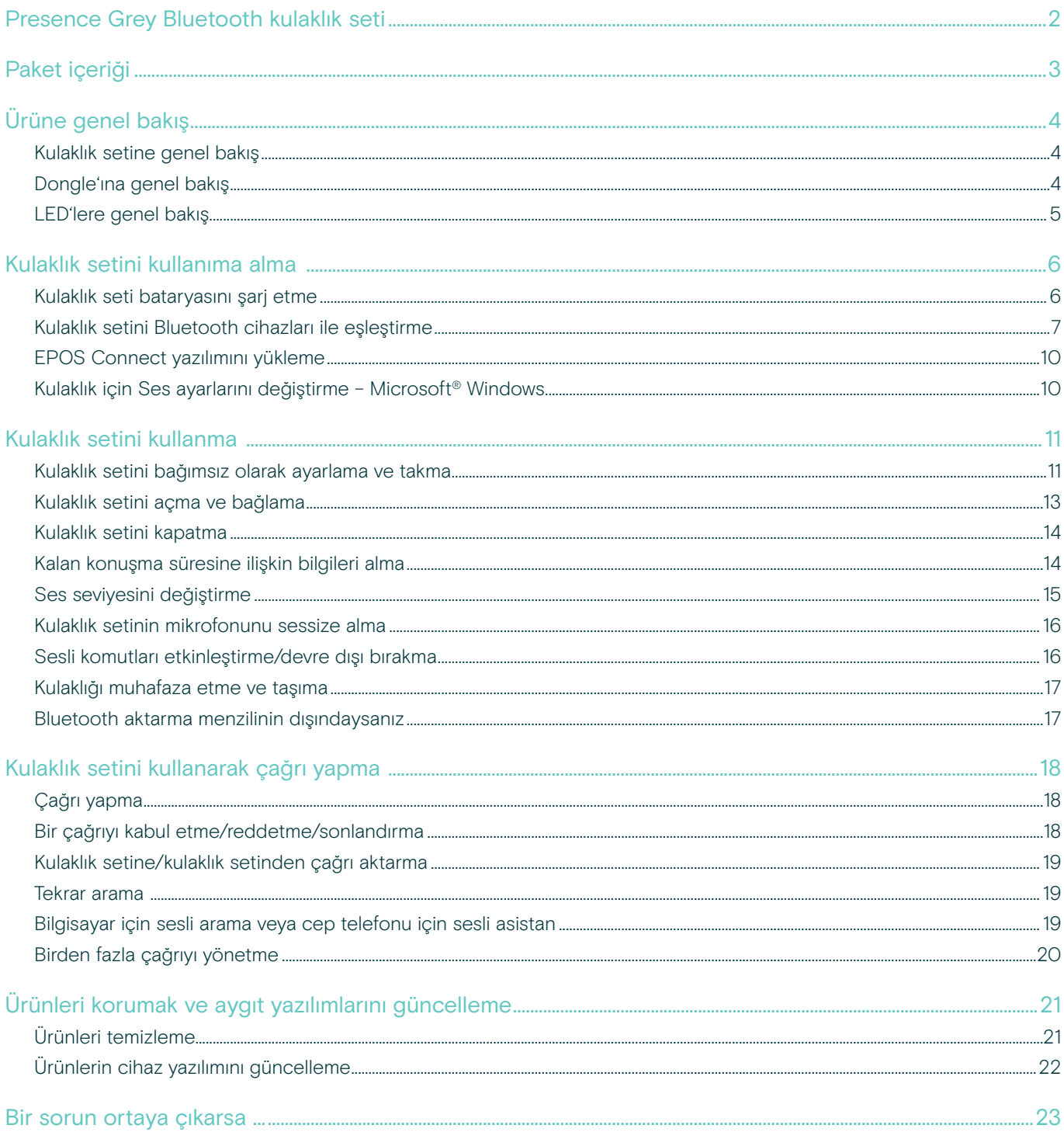

# <span id="page-2-0"></span>Presence Grey Bluetooth kulaklık seti

Bu şık, yeni Presence Grey Bluetooth kulaklık seti, tüm ortamlarda üstün ses kalitesiyle, softphone ve cep telefonları ile telefon çağrıları için kablosuz çözümdür.

Arka plan gürültüsünü filtreleyerek ve ses kalitesini artırarak en üst seviyede konuşma anlaşılabilirliği sunmak üzere, WindSafe ve SpeakFocus teknolojisine sahiptir.

#### **Bluetooth**

Bu kulaklık seti Bluetooth 4.0 standardına uygundur ve «hands free profili» (HFP), «kulaklık seti profili» (HSP) veya «gelişmiş ses dağıtım profili»ne (A2DP) sahip tüm Bluetooth 1.1, 1.2, 2.0, 2.1, 3.0 ve 4.0 cihazları ile uyumludur.

Bu kulaklık seti, cep telefonunuzla hands-free kullanışlılığı sağlamak üzere kablosuz iletişim özgürlüğü sunar.

#### Temel faydalar ve özellikler

#### WindSafe teknolojisi

sinerjide çalışan üç dijital mikrofon kullanan ve istenmeyen rüzgar gürültüsünü filtreleyen akıllı rüzgar gürültüsü azaltma özelliği

#### SpeakFocus teknolojisi

araç içi, açık alanlar veya ofis içi gibi gürültülü ortamlar için optimize edilen 3 dijital mikrofonun bulunduğu uyarlanabilir gürültü azaltma sistemi

#### Yankısız görüşmeler

dijital yankı önleme özelliği, konuşurken oluşabilecek tüm yankıları ortadan kaldırır

Güç açma/kapama kaydırmalı düğmesi ve arama kontrolü sayesinde kullanım kolaylığı hızlıca çağrıları kabul edebilir veya sonlandırabilir ve ses seviyesini kendinize en uygun şekilde ayarlayabilirsiniz

#### HD kalitesinde ses

büyük geniş bant hoparlör ve uzatılmış frekans yanıtı sayesinde kristal berraklığında, detaylı ve şeffaf ses üretimi

Hafifliğin getirdiği konfor kulaklık seti yalnızca 13 gramdır

Takma yönü ve kullanım şekli esnekliği sola veya sağa takın, kulak askısı ile ya da kulak askısı olmadan kullanın

Uzun konuşma süresi 14 gün bekleme süresi ile birlikte, iş ortaklarınızla ve arkadaşlarınızla 10 saate kadar konuşun

Gürültüye duyarlı ses seviyesi kontrolü optimize konuşma anlaşılabilirliği ve ses kalitesi için, otomatik, uyarlanabilir ses seviyesi ayarı

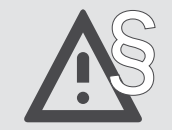

§ Güvenlik talimatları için, Güvenlik Kılavuzu'na başvurun.

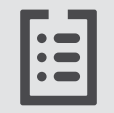

Teknik özellikler için eposaudio.com adresinde yer alan bilgi formuna başvurun.

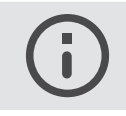

Aksesuar listesi eposaudio.com adresindeki ürün sayfasında bulunabilir.

#### Ticari markalar

Bluetooth® marka ismi ve logoları, Bluetooth SIG Inc.'e ait tescilli ticari markalardır ve bu markaların, DSEA A/S tarafından kullanılması lisans altındadır. Diğer tüm ticari markalar, ilgili sahiplerinin mülkiyetindedir.

# <span id="page-3-0"></span>Paket içeriği

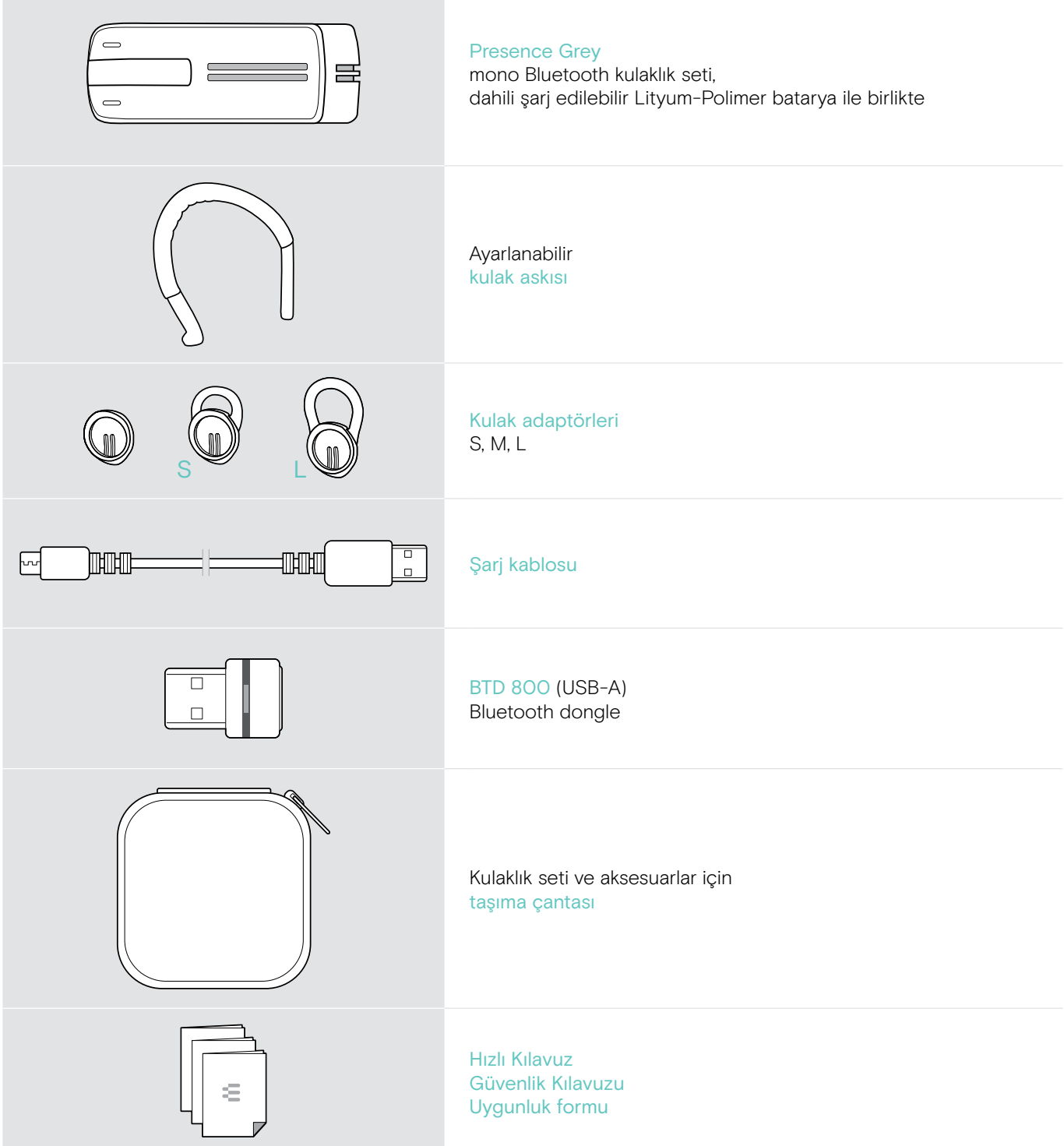

# <span id="page-4-0"></span>Ürüne genel bakış

# Kulaklık setine genel bakış

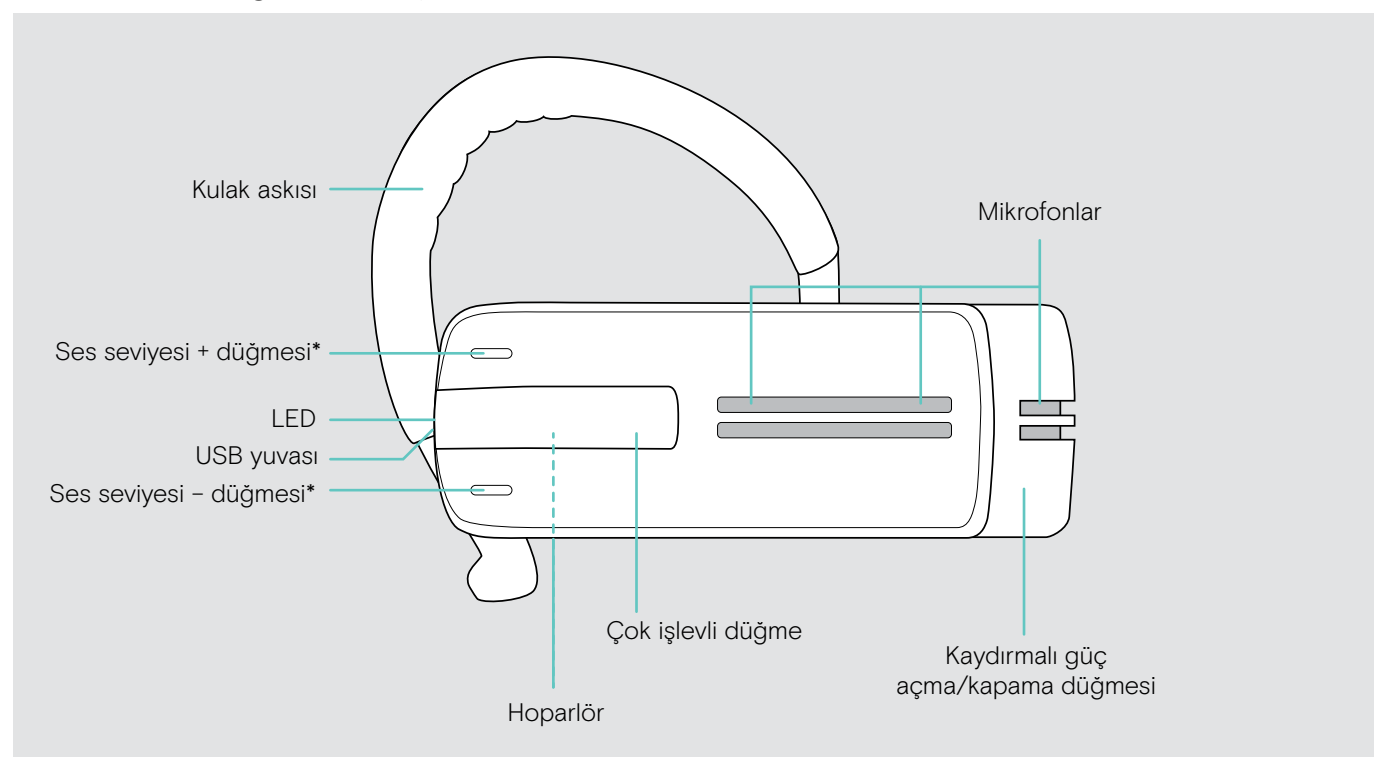

\* Ses seviyesi düğmelerinin +/– işlevlerini yer değiştirebilirsiniz (bkz. sayfa [15\)](#page-15-1) Örneğin, kulaklık setini sağa takmak yerine sola takmak istiyorsanız (bkz. sayfa [11\)](#page-11-1).

## Dongle'ına genel bakış

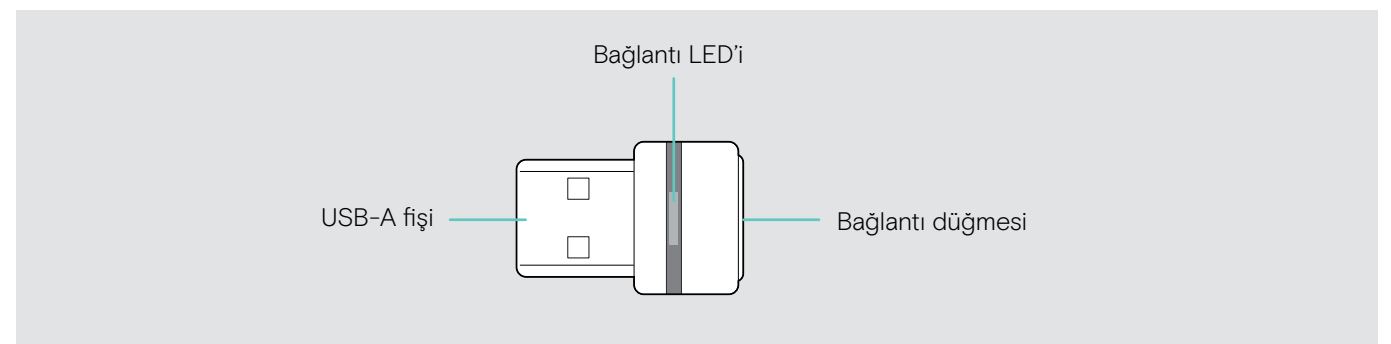

# <span id="page-5-0"></span>LED'lere genel bakış

# Kulaklık seti LED'ine genel bakış

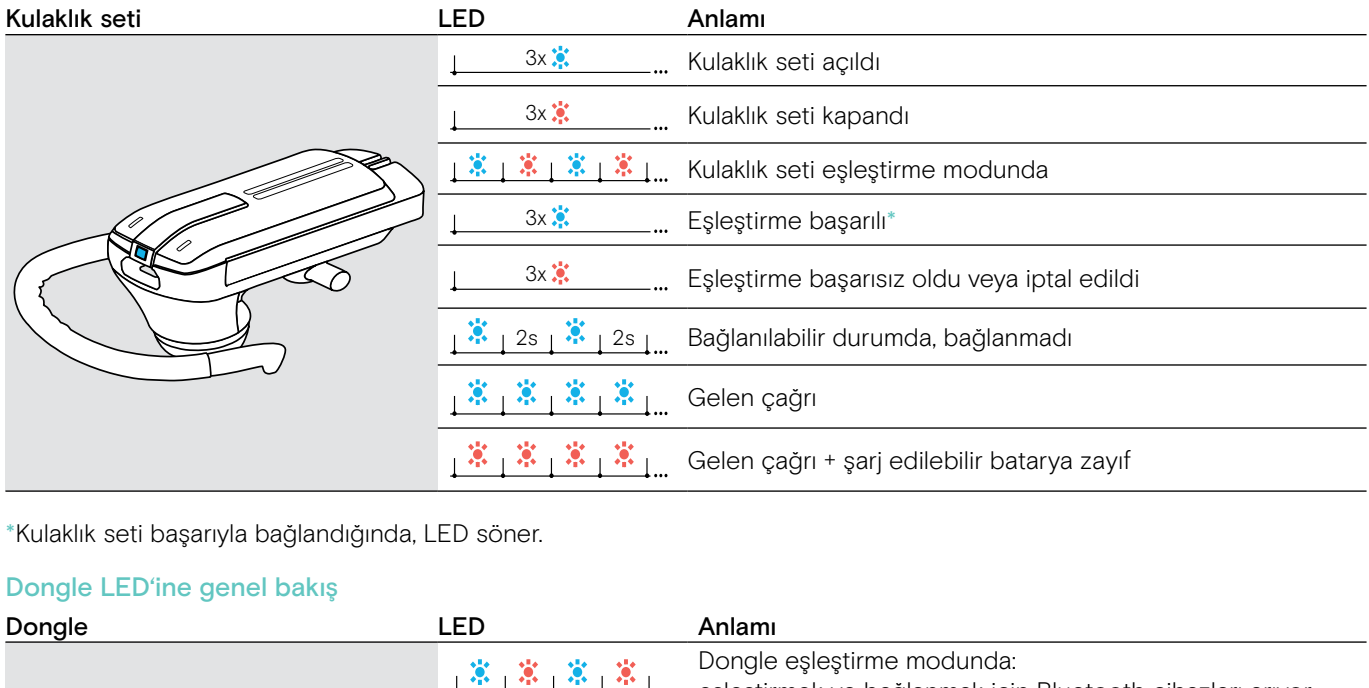

 $^\ast$ Kulaklık seti başarıyla bağlandığında, LED söner.

#### Dongle LED'ine genel bakış

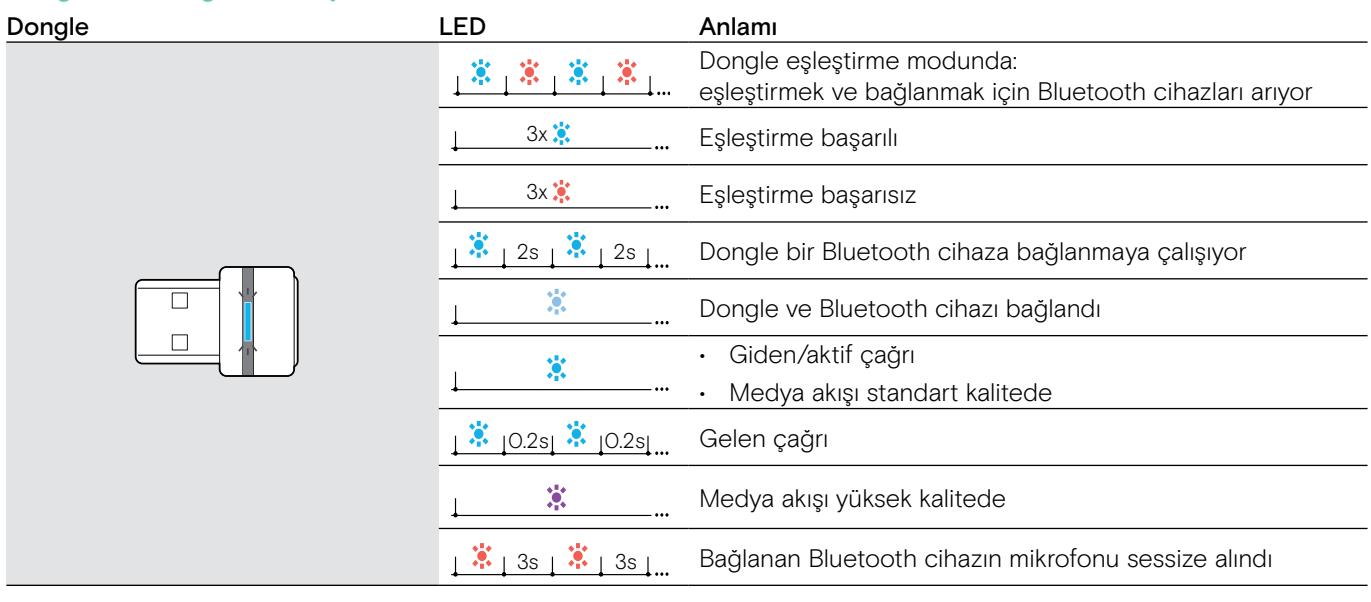

# <span id="page-6-0"></span>Kulaklık setini kullanıma alma

# <span id="page-6-1"></span>Kulaklık seti bataryasını şarj etme

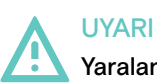

#### Yaralanma tehlikesi!

Şarj olurken kulaklık setinin takılması yanma ve yaralanmalara neden olabilir.

> Şarj olurken kulaklık setini takmayın.

Tam şarj döngüsü yaklaşık 1 saat 20 dakika sürer. Kulaklık setini ilk defa kullanmadan önce, şarj edilebilir bataryayı kesinti olmaksızın tam şarj döngüsü boyunca şarj edin.

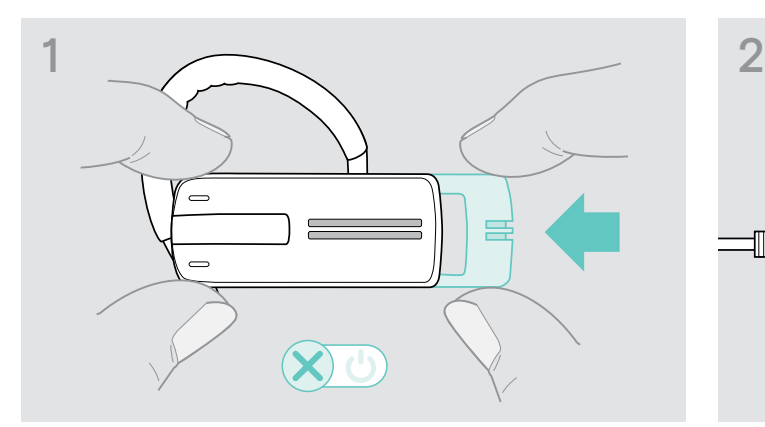

> Kaydırmalı güç açma/kapama düğmesini hafifçe kulaklık setine doğru itin.

Kulaklık setinde «power off» (güç kapalı) sesli komutu duyulur ve LED kırmızı renkte 3 defa yanıp söner.

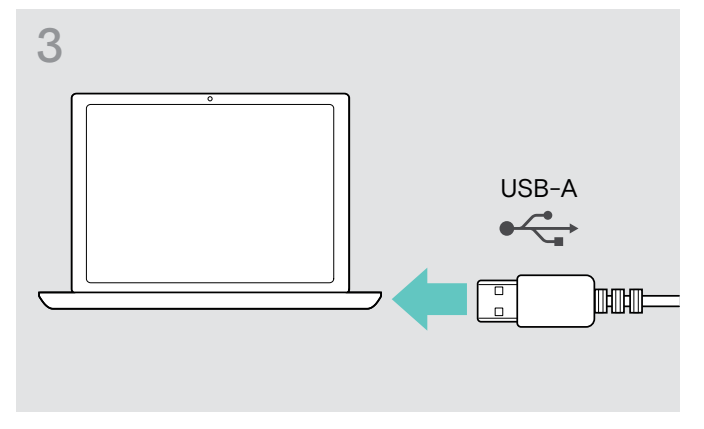

> Şarj kablosunun USB fişini bilgisayarın USB yuvasına. Batarya şarj oluyor. LED, batarya şarj seviyesine göre yanıp

> Batarya şarj seviyesini kontrol etmek için, çok işlevli düğmeye basın. Batarya tamamen şarj olduğunda, LED mavi renkte sabit yanar.

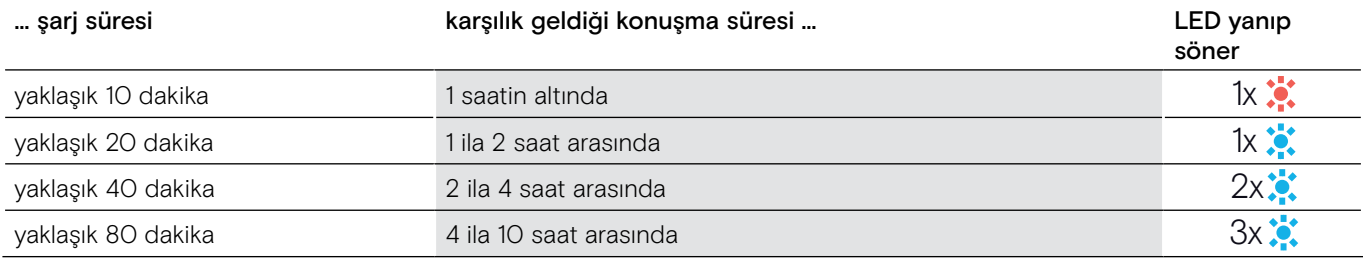

Batarya şarj seviyesi 15 dakika konuşma süresinin altına düştüğünde, LED kırmızı renkte yanıp söner ve birkaç defa 61 «recharge headset» (kulaklık setini şarj edin) sesli komutu duyulur. Batarya bittiğinde, kulaklık seti otomatik olarak kapanır.

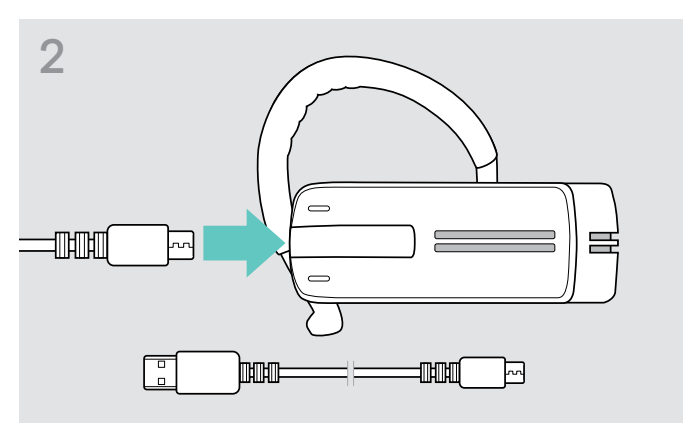

> Şarj kablosunun micro USB fişini kulaklık setinin USB yuvasına bağlayın.

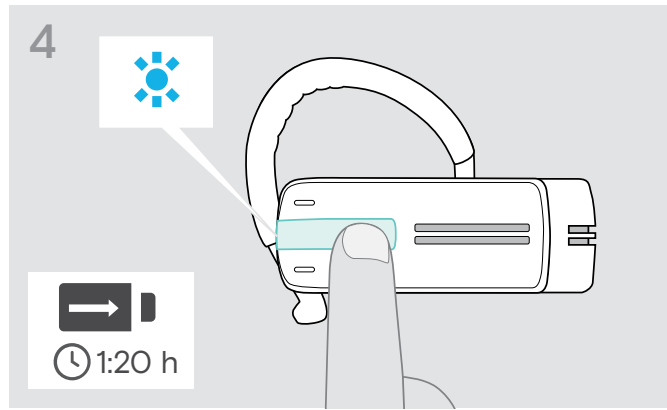

söner. 5 dakika sonra, LED söner.

#### <span id="page-7-0"></span>Apple iPhone'da gösterilen batarya seviyesi göstergesi

Kulaklık seti bir iPhone ile eşleştirildiğinde, iPhone ekranında kulaklık seti için ekstra bir batarya seviyesi göstergesi gösterilir.

## <span id="page-7-1"></span>Kulaklık setini Bluetooth cihazları ile eşleştirme

#### DİKKAT Arıza tehlikesi!

Aktarılan cep telefonu radyo dalgaları, hassas ve korumasız cihazların çalışmasını bozabilir.

> Kulaklık seti ile yalnızca kablosuz Bluetooth aktarımına izin verilen yerlerde çağrı yapın.

Kulaklık seti Bluetooth 4.0 standardı ile uyumludur. Bluetooth teknolojisi ile veri aktarımı yapabilmek için, kulaklık setinizi, «hands free profili» (HFP), «kulaklık seti profili» (HSP) veya «gelişmiş ses dağıtım profili»ni (A2DP) destekleyen Bluetooth cihazları ile eşleştirmeniz gerekir.

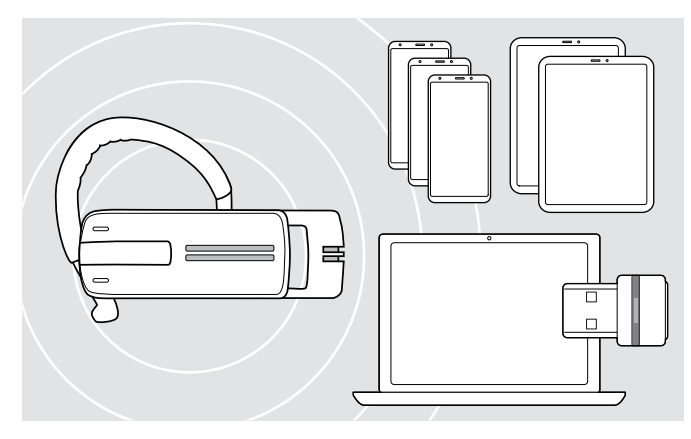

Kulaklık seti, eşleştirilen sekiz Bluetooth cihazına kadar bağlantı profilini kaydedip saklayabilir.

Kulaklık setini dokuzuncu Bluetooth cihazı ile eşleştirmeniz durumunda, en son kullanılan Bluetooth cihazının kaydedilen bağlantı profilinin üzerine yazılacaktır. Bu Bluetooth cihazı ile tekrar bağlantı kurmak isterseniz, kulaklık setini yeniden eşleştirmeniz gerekir.

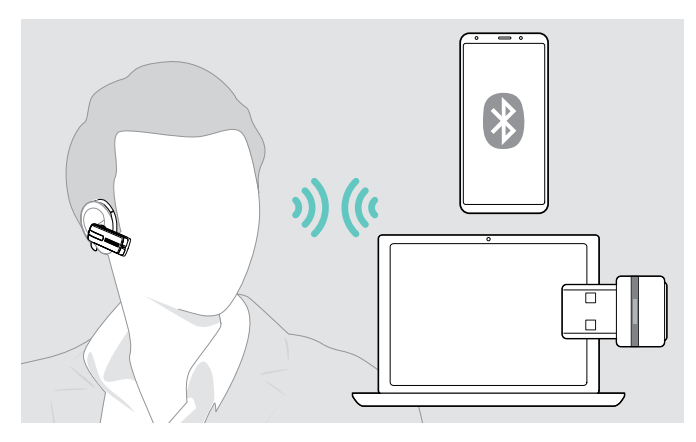

Açtıktan sonra, kulaklık seti otomatik olarak en son bağlanan iki Bluetooth cihazına bağlanmaya çalışır.

Yalnızca birinci veya ikinci Bluetooth cihazını kapattıktan sonra üçüncü bir Bluetooth cihazı bağlayabilirsiniz.

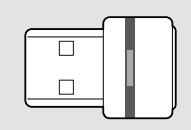

Kulaklığı, bilgisayara kablosuz olarak bağlamak için BTD 800 dongle'ı kullanın.

#### Kulaklık setini bir Bluetooth cihazı ile eşleştirme

Aşağıdaki bölümde örnek olarak bir cep telefonu ile, kulaklık setinin bir Bluetooth cihazı ile nasıl eşleştirileceği açıklanmaktadır. Diğer durumlar için, cep telefonunuzun kullanım kitapçığında açıklandığı gibi ilerleyin.

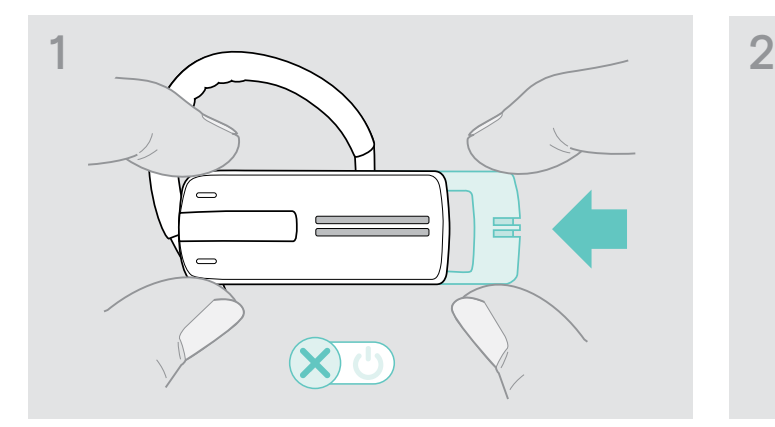

> Kaydırmalı güç açma/kapama düğmesini hafifçe kulaklık setine doğru itin.

Kulaklık setinde «power off» (güç kapalı) sesli komutu duyulur ve LED kırmızı renkte 3 defa yanıp söner.

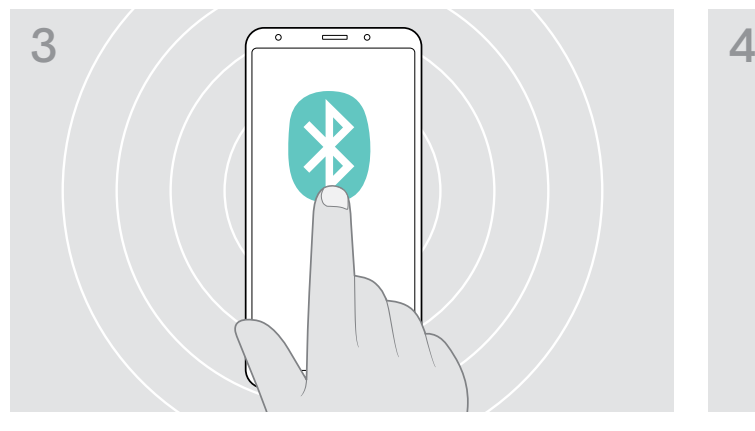

> Cep telefonunuzda Bluetooth görünürlüğünü etkinleştirin. > Bluetooth cihazları için bir arama başlatın.

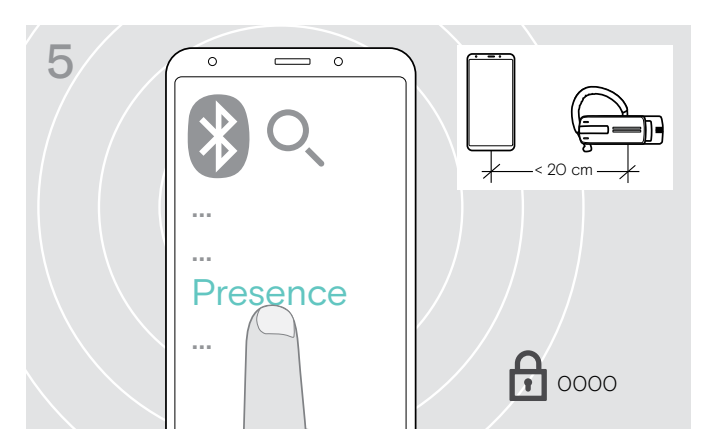

> Kulaklık seti ile bir Bluetooth bağlantısı kurmak için «Presence»yi seçin. Gerekirse, varsayılan PIN kodunu («0000») girin.

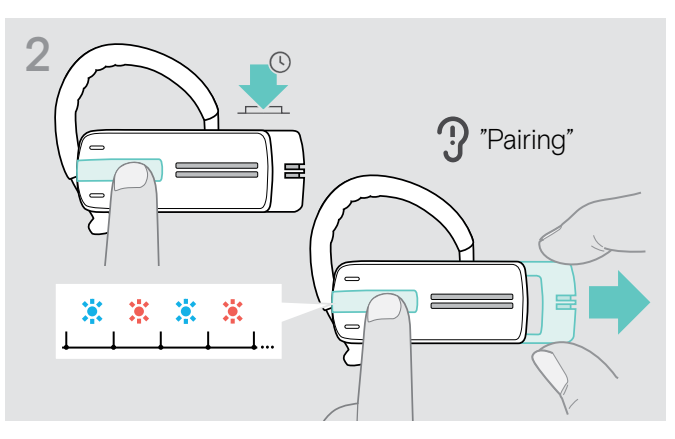

> Çok işlevli düğmeyi basılı tutun ve kaydırmalı güç açma/ kapama düğmesini kulaklık setinden ileri doğru çekin. LED dönüşümlü olarak mavi ve kırmızı renkte yanıp söner. Kulaklık seti eşleştirme modundadır.

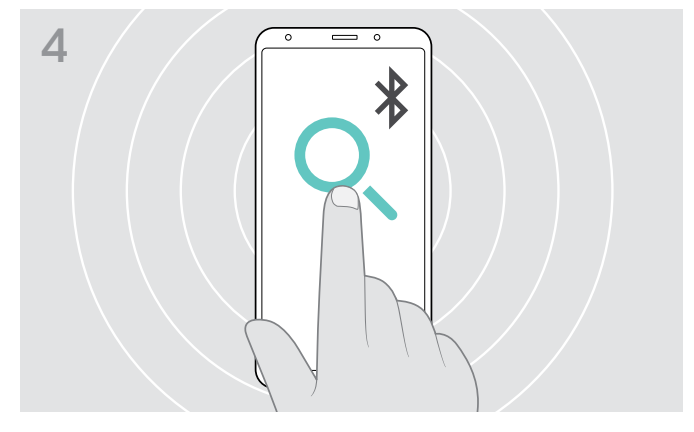

Cep telefonunun yakınındaki uygun tüm cihazlar görüntülenir.

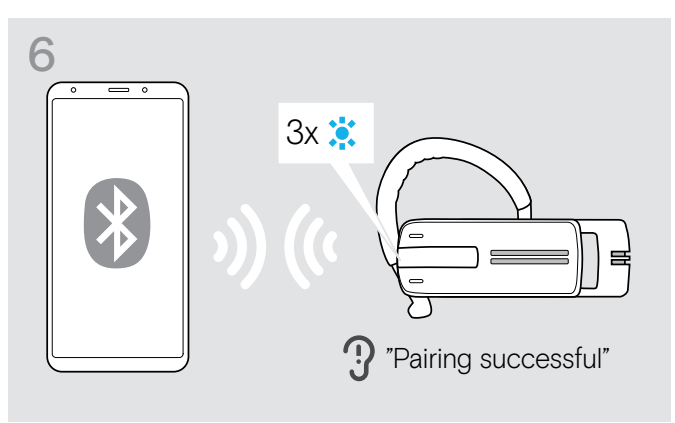

Kulaklık seti cep telefonu ile eşleştirildiğinde, LED söner.

#### <span id="page-9-0"></span>Kulaklık setini bir bilgisayar ve Bluetooth USB dongle'ı ile kullanma

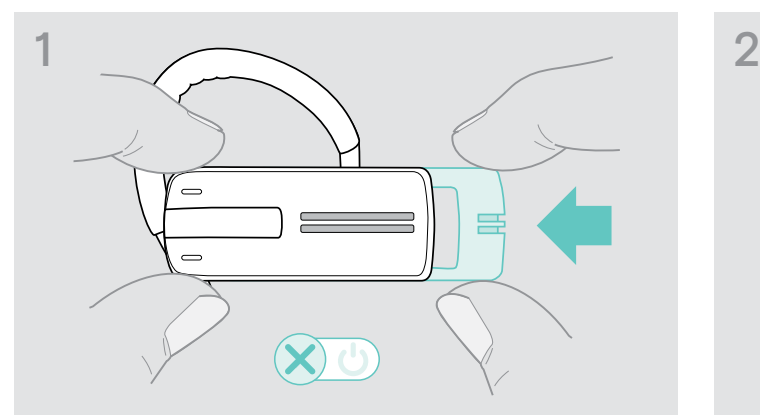

> Kaydırmalı güç açma/kapama düğmesini hafifçe kulaklık setine doğru itin.

Kulaklık setinde «power off» (güç kapalı) sesli komutu duyulur ve LED kırmızı renkte 3 defa yanıp söner.

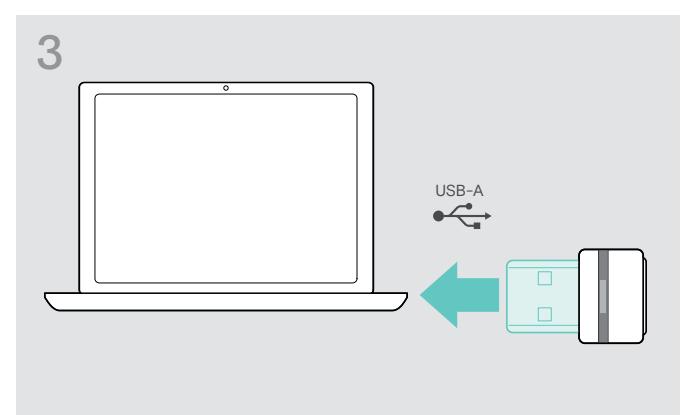

> Bluetooth USB dongle'ını bilgisayarınızın USB portuna takın.

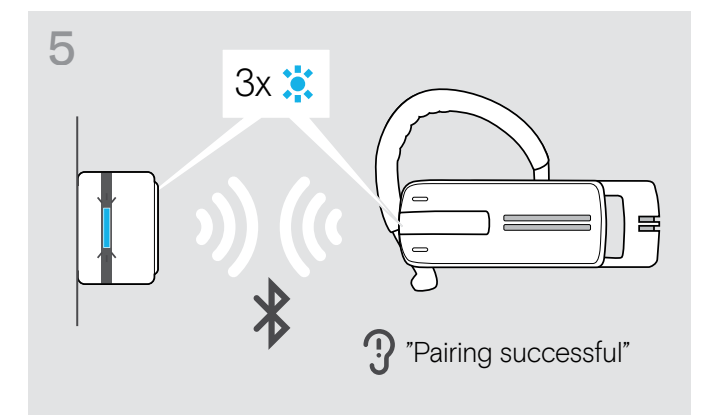

Bluetooth cihazlar eşleştirildiğinde, LED mavi renkte 3 defa yanıp söner ve ardından mavi renkte loş bir şekilde sabit yanar.

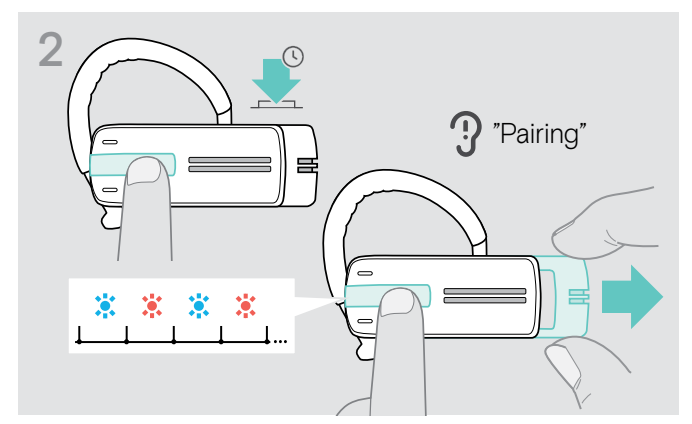

> Çok işlevli düğmeyi basılı tutun ve kaydırmalı güç açma/ kapama düğmesini kulaklık setinden ileri doğru çekin. LED dönüşümlü olarak mavi ve kırmızı renkte yanıp söner. Kulaklık seti eşleştirme modundadır.

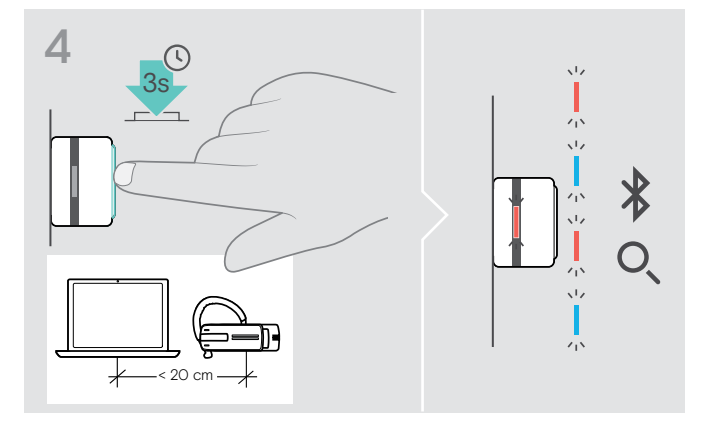

> Eşleştirme moduna girmek için dongle'ın düğmesini 3 saniye basılı tutun.

LED dönüşümlü olarak mavi ve kırmızı renkte yanıp söner.

# <span id="page-10-1"></span><span id="page-10-0"></span>EPOS Connect yazılımını yükleme

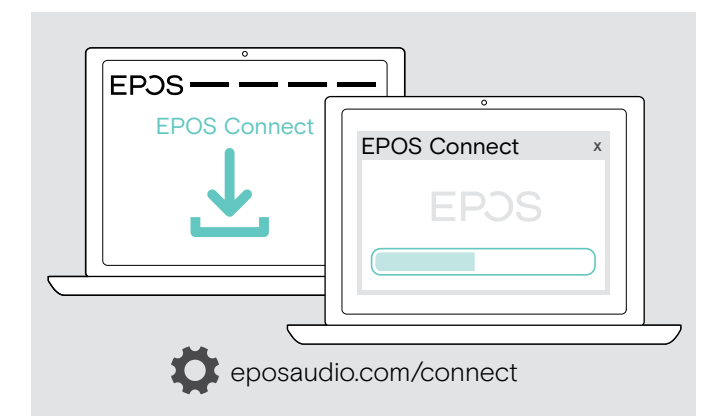

Ücretsiz EPOS Connect yazılımı, kulaklığınızı yapılandırmanızı ve güncellemenizi sağlar ve ayrıca ek ayarlar sunar.

- > Yazılımı eposaudio.com/connect adresinden indirin.
- > Yazılımı yükleyin. Bilgisayarınızda yönetici haklarına sahip olmanız gerekmektedir. Gerekli olması durumunda BT departmanınız ile iletişime geçin.

Bilgisayarınız üzerinden arama yapmak için:

> Bir yazılım telefonu (VoIP Yazılımı) yükleyin veya yöneticinizden yardım isteyin.

## Kulaklık için Ses ayarlarını değiştirme – Microsoft® Windows

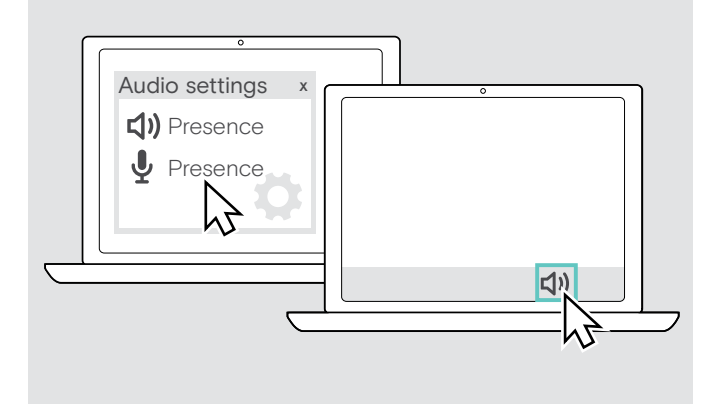

Yeni bir kulaklık bağlarsanız, Windows genellikle Ses ayarlarını otomatik olarak değiştirir.

Kulaklık bağlıysa ancak ses gelmiyorsa:

- > Ses simgesine sağ tıklayın.
- > Presence'ın altındaki çıkışı, hoparlör olarak seçin.
- > Presence'ın altındaki girişi, mikrofon olarak seçin.

# <span id="page-11-0"></span>Kulaklık setini kullanma

# <span id="page-11-1"></span>Kulaklık setini bağımsız olarak ayarlama ve takma

Optimize ve bağımsız olarak takabilme konforu için, kulaklık seti üç farklı şeklide sol veya sağ kulağa takılabilir: kulak askısı ile veya kulak adaptörü ile ya da her ikisi ile birlikte.

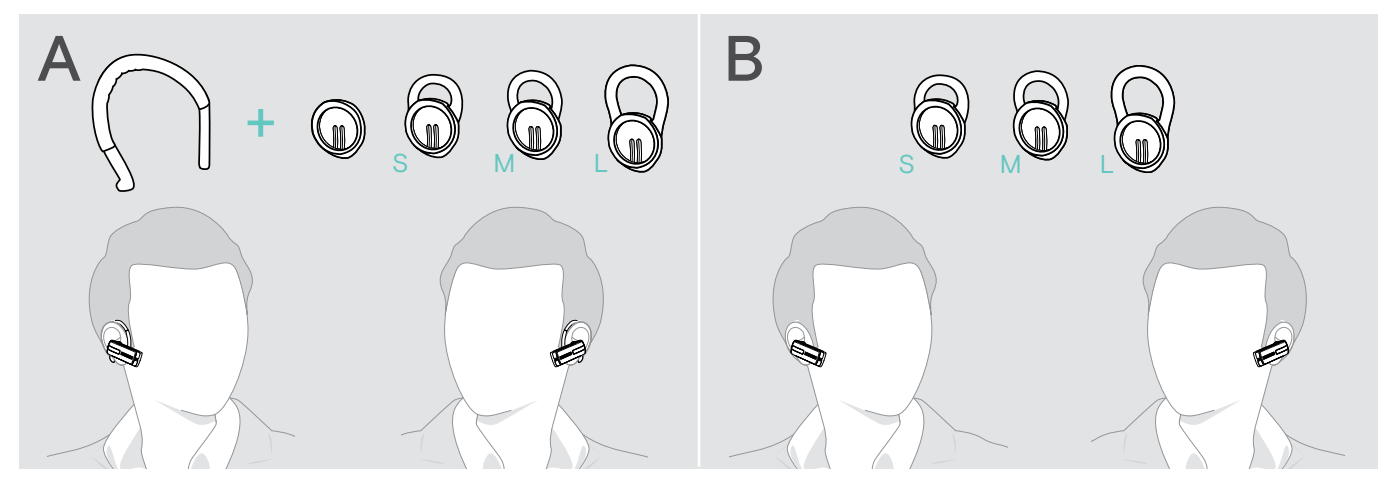

Kulaklık setini kulak adaptörü ile takma

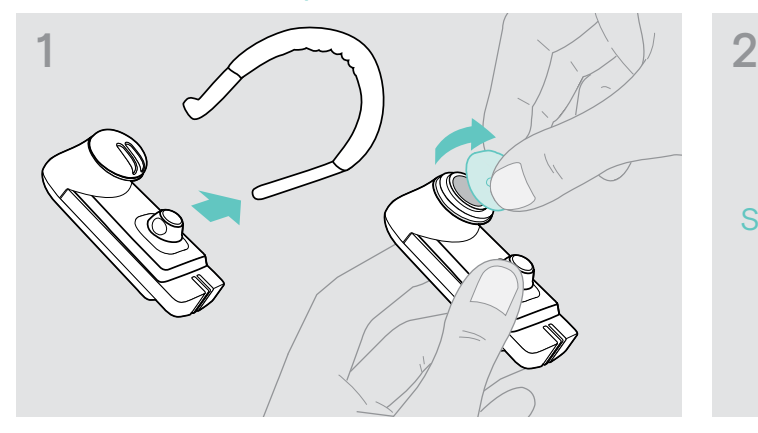

> Kulak askısını ve halkasız kulak adaptörünü (önceden monte edilmiş) veya halkalı kulak adaptörünü kulaklık setinden çıkarın.

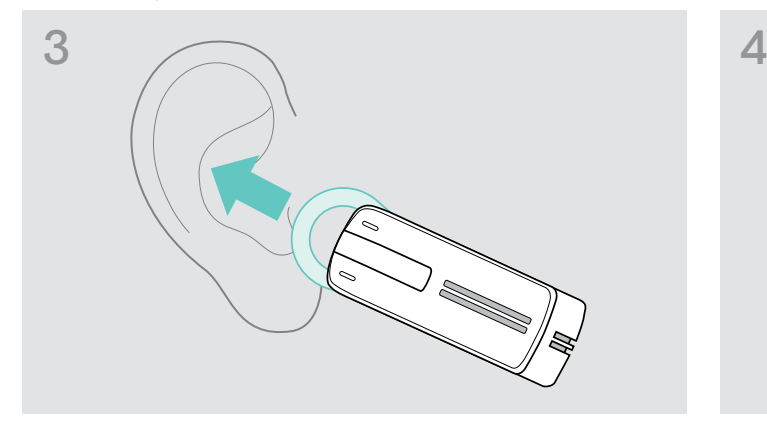

> Kulaklık setini kulağınıza götürün ve kulak adaptörünün halkasını takın.

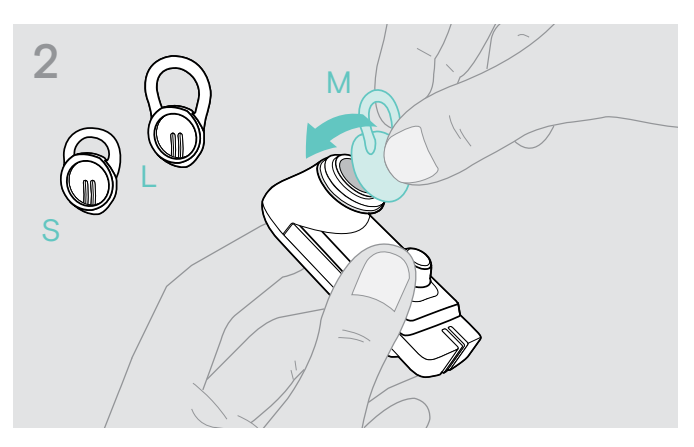

> Seçilen halkalı kulak adaptörünü kulaklık setine takın.

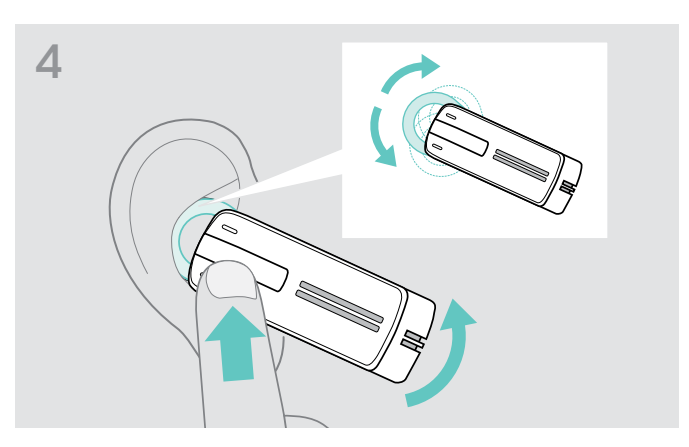

> Halkanın açısını, kulaklık seti kulağınıza güvenli ve rahatça oturacak şekilde ayarlayın.

#### Kulaklık setini kulak askısı kullanarak takma

Kulak askısını ve halkasız kulak adaptörünü birleştirebilirsiniz. Ancak kulaklık seti düzgün şekilde oturmazsa, halkalı kulak adaptörlerinden birini kullanın.

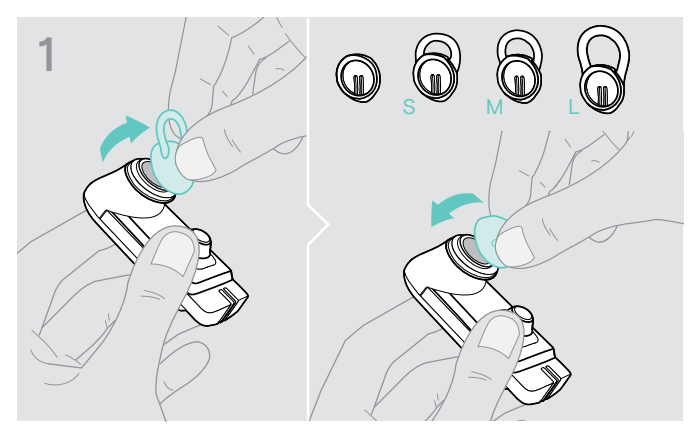

> Gerekirse halkalı kulak adaptörünü çıkarın ve halkasız kulak adaptörünü takın (hangisi en rahat hissettiriyorsa).

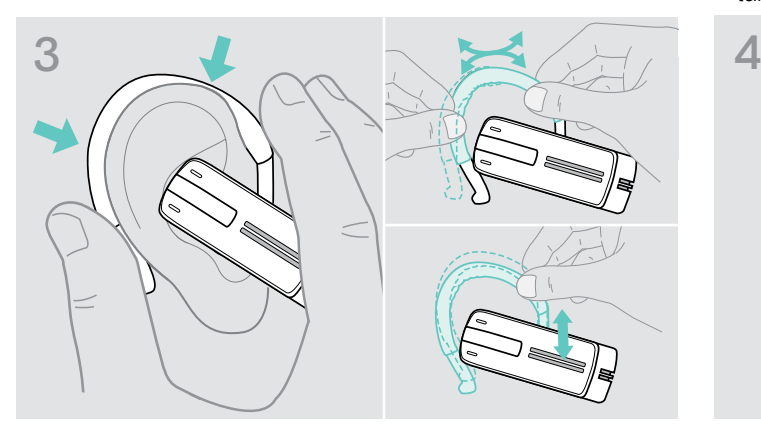

> Kulaklık setini kulağınıza götürün ve kulak askısını kulağınızın arkasına geçirin. Kulaklık seti ideal şekilde oturmuyorsa, kulak askısını bir miktar hafifçe bükün.

Kulaklık setini isteğe bağlı kafa bandı ile kullanma

Presence kafa bandı aksesuar olarak temin edilebilir.

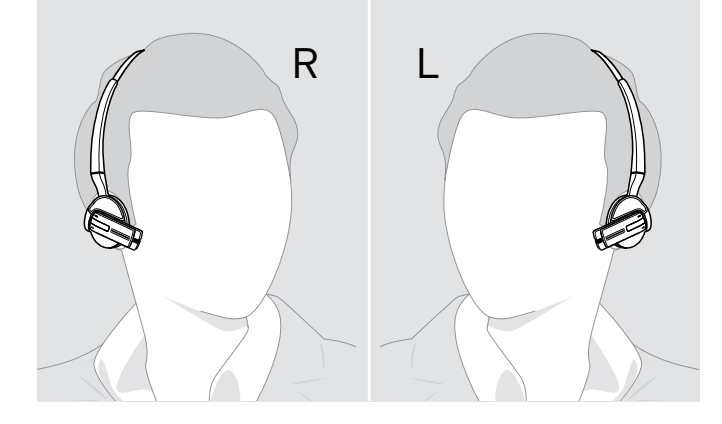

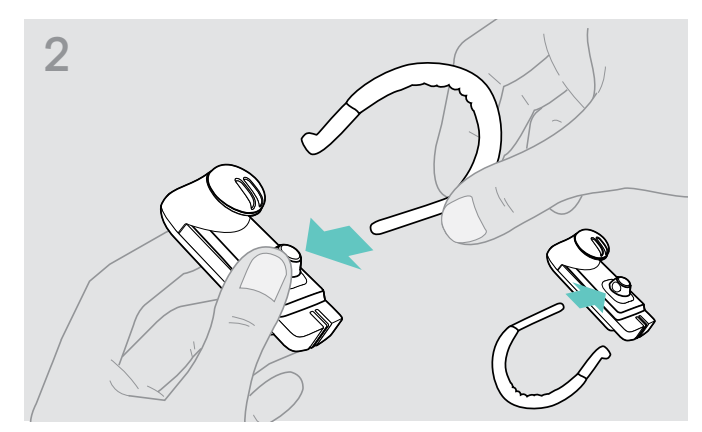

> Kulak askısını kulaklık setine takın. Kulaklık setini takma yönünü değiştirmek istiyorsanız, kulak askısını diğer tarafa takın.

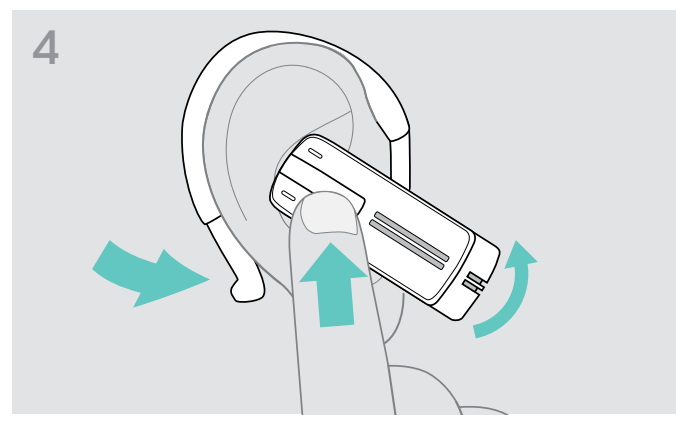

> Kulaklık setini rahatça oturacak şekilde konumlandırın.

## <span id="page-13-1"></span><span id="page-13-0"></span>Kulaklık setini açma ve bağlama

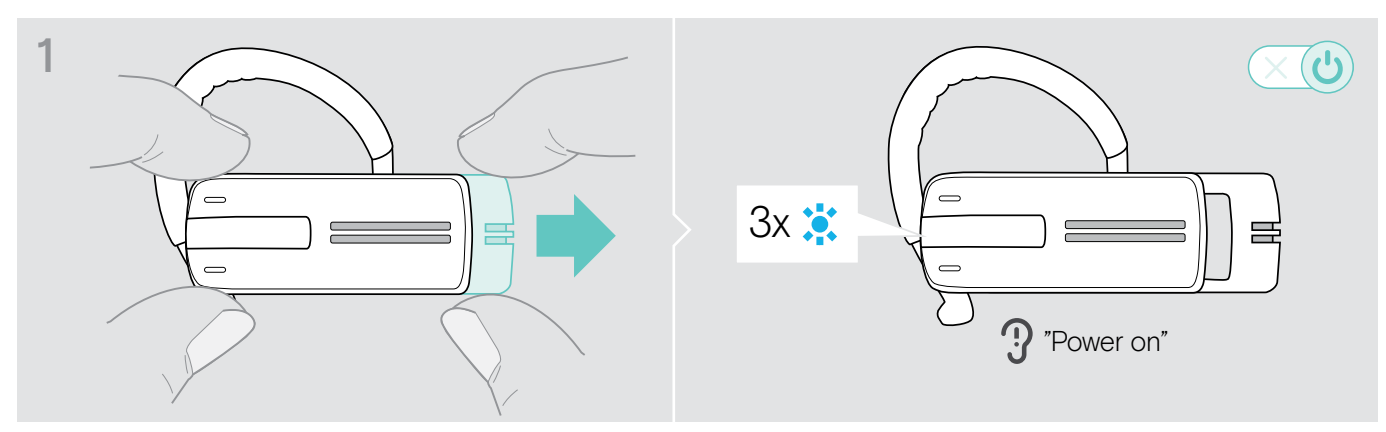

> Kaydırmalı güç açma/kapama düğmesini hafifçe kulaklık setinden ileriye doğru çekin. LED mavi renkte 3 defa yanıp söner. Kulaklık setinde «power on» (güç açık) sesli komutu duyulur.

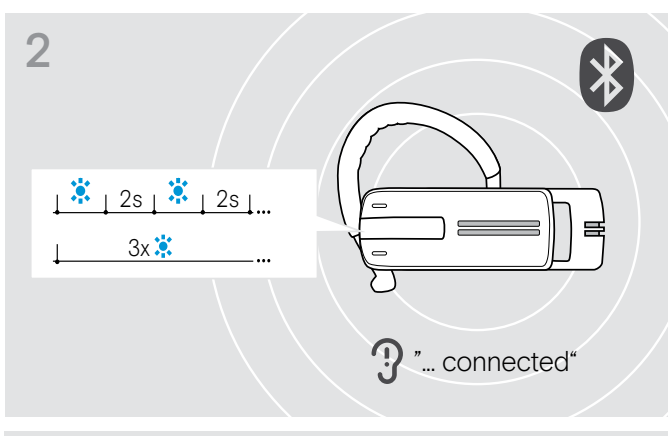

Kulaklık seti bağlanılacak eşleştirilmiş bir Bluetooth cihazı buluncaya kadar, LED 2 saniyede bir mavi renkte 3 defa yanıp söner.

Bağlantı başarıyla kurulduğunda, kulaklık setinde aşağıdaki sesli komutlardan biri veya ikisi duyulur:

- Birinci cep telefonu için «Phone one connected» (Telefon bir bağlandı)
- İkinci cep telefonu için «Phone two connected» (Telefon iki bağlandı) veya
- Bluetooth dongle'ı için «Dongle connected» (Dongle bağlandı).

**3** Kulaklık setine, eşleştirilen maksimum sekiz Bluetooth<br>
Cihazının yalnızca ikisi aynı anda bağlanabilir. cihazının yalnızca ikisi aynı anda bağlanabilir.

> Açtıktan sonra, kulaklık seti otomatik olarak en son bağlanan iki Bluetooth cihazına bağlanmaya çalışır.

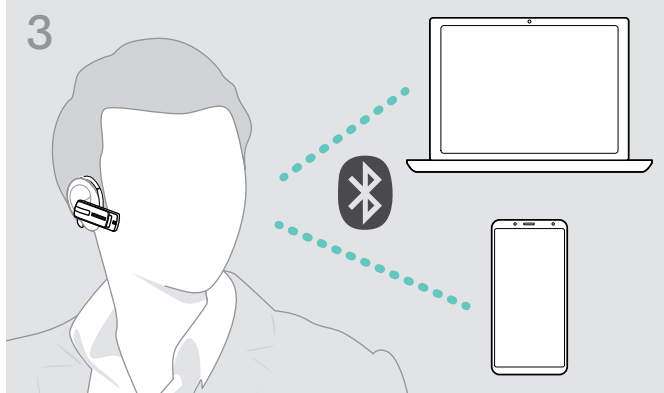

## <span id="page-14-0"></span>Kulaklık setini kapatma

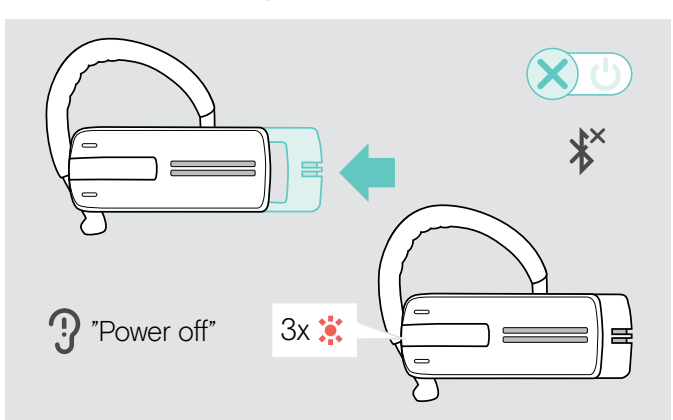

> Kaydırmalı güç açma/kapama düğmesini hafifçe kulaklık setine doğru itin. Kulaklık setinde «power off» (güç kapalı) sesli komutu duyulur ve LED kırmızı renkte 3 defa yanıp söner.

Kulaklık seti çağrıyı sonlandırır ve kapanır.

Kulaklık seti kapanırken, tüm ses seviyesi ayarları otomatik olarak kaydedilir.

## Kalan konuşma süresine ilişkin bilgileri alma

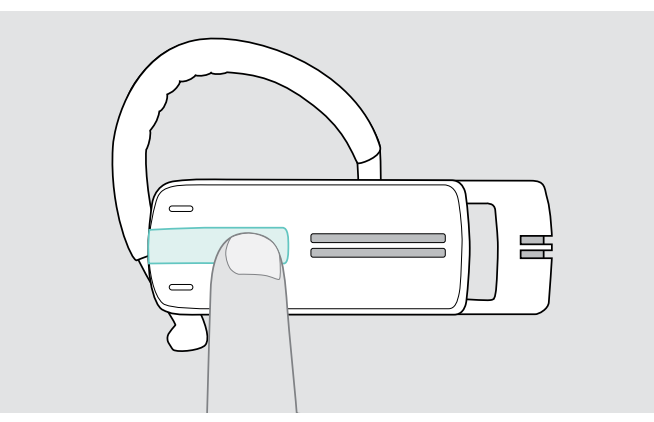

Çağrı yaparken veya medya dinlerken hariç, istediğiniz zaman kalan konuşma süresine ilişkin bilgi alabilirsiniz:

> Çok işlevli düğmeye basın.

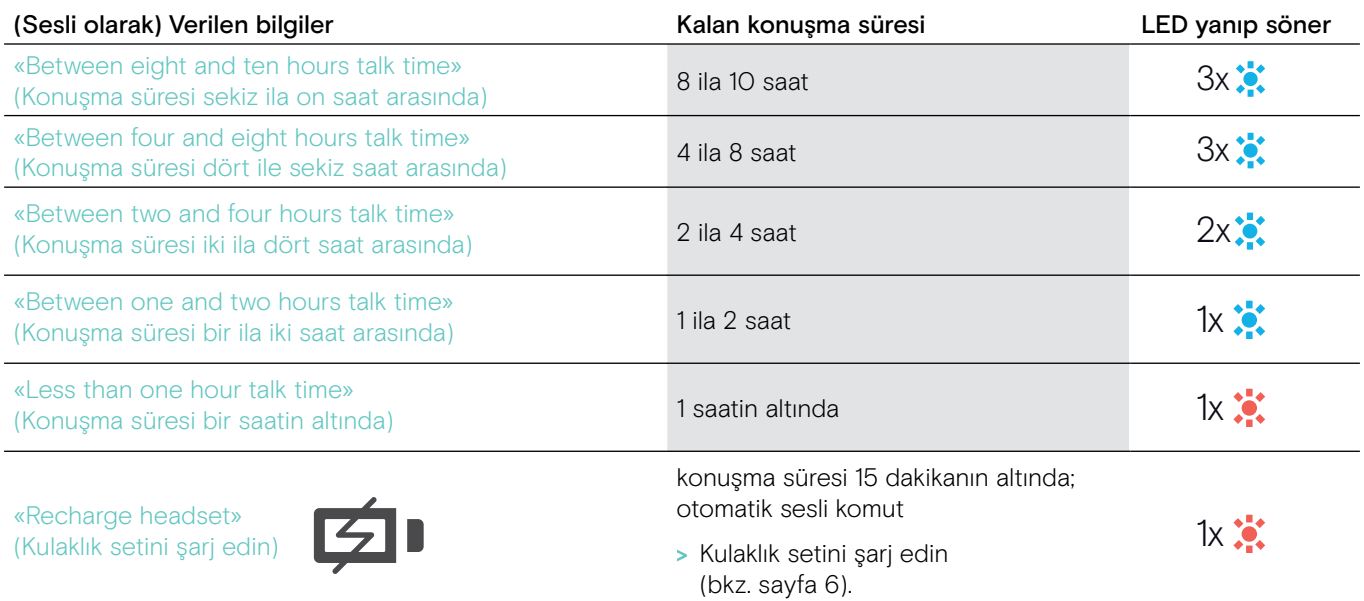

## <span id="page-15-2"></span><span id="page-15-0"></span>Ses seviyesini değiştirme

# DİKKAT

Yüksek ses seviyelerinden dolayı işitme kaybı riski!

Uzun süre yüksek ses seviyelerinde müzik dinlemek kalıcı işitme kaybına yol açabilir.

- > Kulaklık setini takmadan önce, ses seviyesini düşük bir seviyeye ayarlayın.
- > Kulaklarınızı sürekli yüksek ses maruz bırakmayın.

#### <span id="page-15-1"></span>Ses seviyesi düğmelerinin +/– işlevlerini yer değiştirme

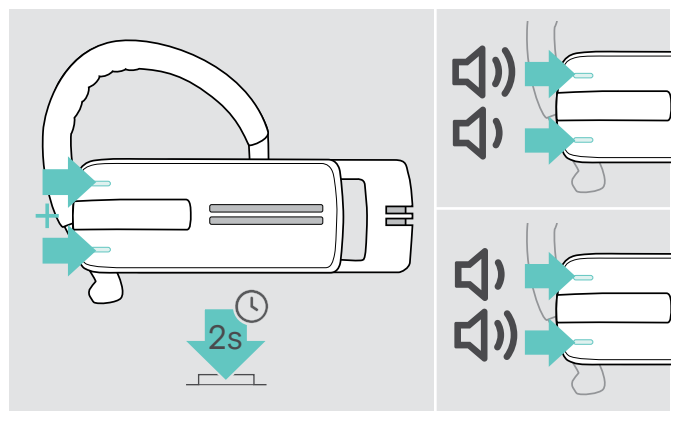

Ses seviyesi düğmelerinin +/– işlevlerini yer değiştirebilirsiniz Örneğin, kulaklık setini diğer kulağınıza takmak istiyorsanız (bkz. sayfa [11\)](#page-11-1).

> Düğmelerin +/– işlevlerini yer değiştirmek için her iki Ses seviyesi düğmesini 2 saniye basılı tutun. Kulaklık setinde «swap volume keys» (ses seviyesi tuşlarının yerini değiştirin) sesli komutu duyulur.

#### Ses seviyesini değiştirme

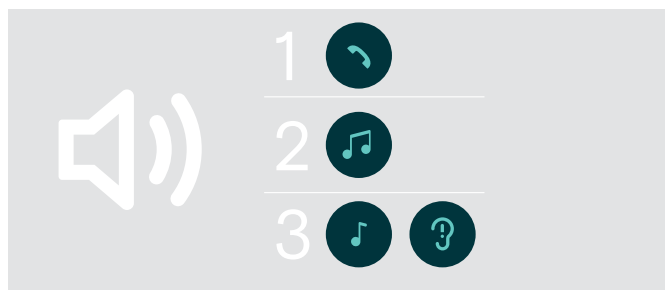

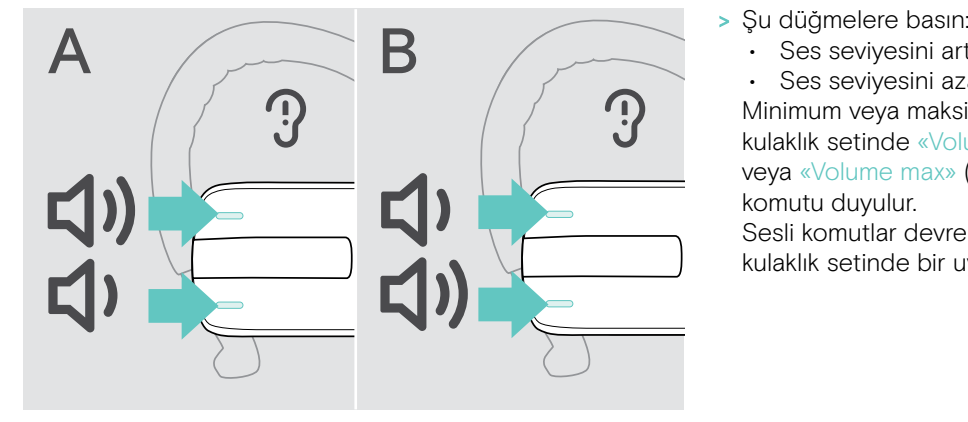

Kulaklık seti için üç bağımsız ses seviyesi ayarı yapabilirsiniz:

- 1. hoparlör ses seviyesi: aktif çağrı sırasında ayarlanabilir,
- 2.normal ses seviyesi:
- medya kopyalama sırasında ayarlanabilir,
- 3. zil sesi, uyarı sesi ve sesli komut ses seviyesi: bekleme modunda ayarlanabilir (aktif çağrı ya da medya kopyalama yok)
- - Ses seviyesini artırmak için ses seviyesi +.
	- Ses seviyesini azaltmak için ses seviyesi –.

Minimum veya maksimum ses seviyesine ulaşıldığında, kulaklık setinde «Volume min» (Ses seviyesi minimum) veya «Volume max» (Ses seviyesi maksimum) sesli komutu duyulur.

Sesli komutlar devre dışı bırakıldığında, bunun yerine kulaklık setinde bir uyarı sesi duyarsınız.

# <span id="page-16-0"></span>Kulaklık setinin mikrofonunu sessize alma

#### Mikrofonu sessize alma Mikrofonu sessizden alma

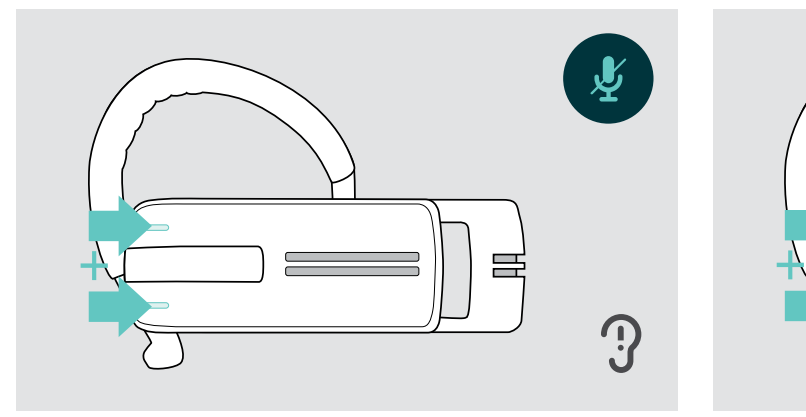

> Ses seviyesi + ve – düğmesine basın. «Mute on» (Sessiz modu açık) sesli komutu duyulur.

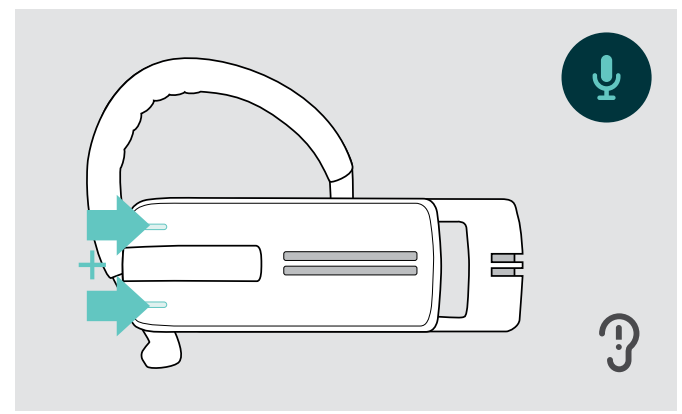

> Ses seviyesi + ve – düğmesine basın. «Mute off» (Sessiz modu kapalı) sesli komutu duyulur.

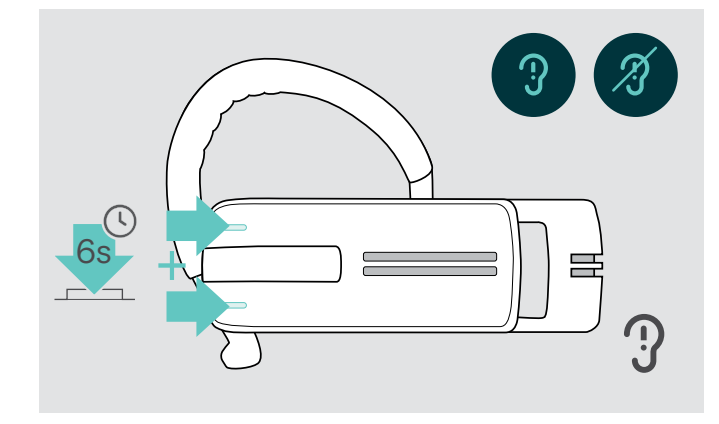

## <span id="page-16-1"></span>Sesli komutları etkinleştirme/devre dışı bırakma

Bekleme modunda (aktif çağrı ya da medya kopyalama yok):

> Her iki ses seviyesi düğmesini basılı tutun.

Böylece sesli komutlar etkinleştirilir/devre dışı bırakılır ve kulaklık setinde «Voice on» (Ses açık) veya «Voice off» (Ses kapalı) sesli komutu duyulur.

#### <span id="page-17-0"></span>Kulaklığı muhafaza etme ve taşıma

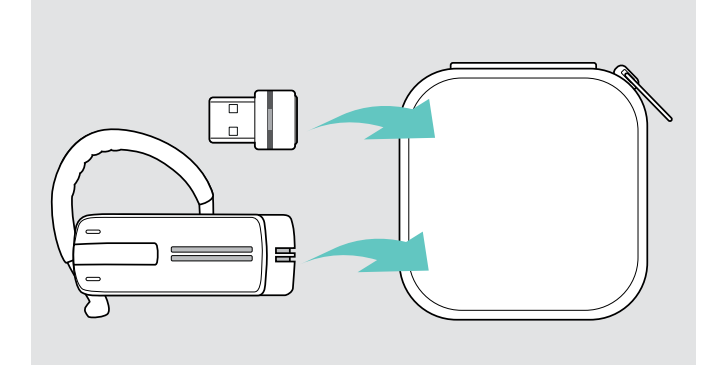

Kulaklıkta çentik veya çiziklerden kaçınmak için:

- > Kulaklık kullanımda değilken veya taşırken kılıf içerisinde muhafaza edin.
- > Temiz ve kuru bir ortamda saklayın.

Kulaklığı uzun bir süre kullanmayacaksanız:

> Dahili şarj edilebilir bataryayı, 3 ayda bir yaklaşık 1 saat sari edin.

#### Bluetooth aktarma menzilinin dışındaysanız

Yalnızca cep telefonunun/Bluetooth cihazının Bluetooth aktarma menzilinde çağrı yapılabilir. Aktarma menzili büyük ölçüde duvar kalınlığı ve duvar malzemesi gibi çevresel koşullara bağlıdır. Serbest görüş hattı ile, birçok cep telefonu ve Bluetooth cihazının aktarma menzili 25 metreye kadardır.

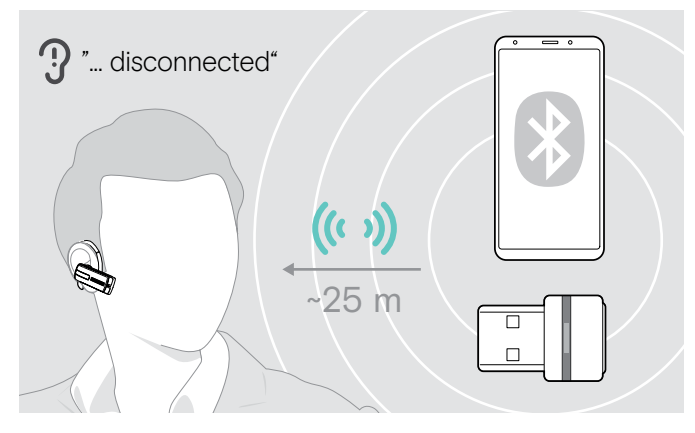

Bir çağrı sırasında kulaklık seti bağlı Bluetooth cihazının aktarma menzilinden çıkarsa, kulaklık setinde aşağıdaki sesli komutlardan biri duyulur:

- Birinci cep telefonu için «Phone one disconnected» (Telefon birin bağlantısı kesildi)
- İkinci cep telefonu için «Phone two disconnected» (Telefon ikinin bağlantısı kesildi) veya
- Bluetooth dongle'ı için «Dongle disconnected» (Dongle bağlantısı kesildi).

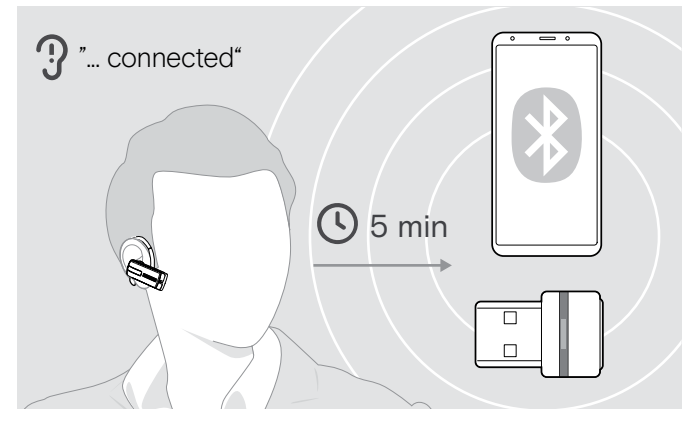

5 dakika içinde Bluetooth aktarma menziline tekrar girerseniz, bağlantı tekrar kurulur ve kulaklık setinde «Phone one connected» (Telefon bir bağlandı), «Phone two connected» (Telefon iki bağlandı) veya «Dongle connected» (Dongle bağlandı) sesli komutu duyulur.

5 dakikadan uzun süre Bluetooth aktarma menzilinin dışında kalırsanız, bağlantı tamamen kopar ve bağlantıyı manuel olarak tekrar kurmanız gerekir.

# <span id="page-18-0"></span>Kulaklık setini kullanarak çağrı yapma

# Çağrı yapma

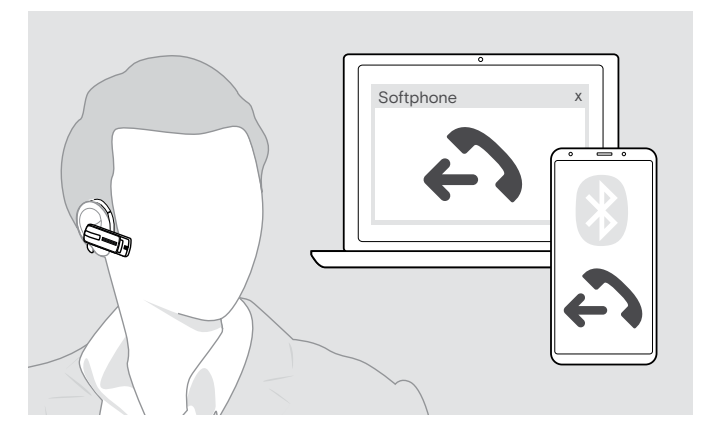

> Cep telefonunuzda istenen numarayı tuşlayın. Kulaklık setinde bir uyarı sesi duyarsınız.

Cep telefonunuz çağrıyı otomatik olarak kulaklık setine aktarmazsa:

> Çağrıyı cep telefonundan kulaklık setine aktarmak için çok işlevli düğmeye basın. Alternatif olarak, cep telefonunuzdaki düğmelerden birine basın (cep telefonunuzun kullanım kitapçığına bakın).

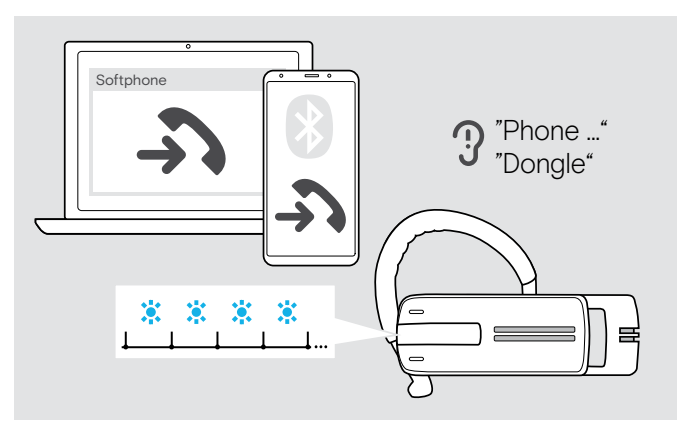

## Bir çağrıyı kabul etme/reddetme/sonlandırma

Bir çağrı aldığınızda, kulaklık setinde çalmakta olan bağlı Bluetooth cihazının hangisi olduğu duyulur:

- bağlı cep telefonları: «Phone one» (Telefon bir) veya «Phone two» (Telefon iki) veya
- Bilgisayara bağlı Bluetooth dongle'ları: «Dongle»

Ardından kulaklıkta bir zil sesi tonu duyarsınız ve LED mavi renkte yanıp söner. Kulaklık seti batarya seviyesi düşükse, LED mavi yerine kırmızı renkte yanıp söner.

Kulaklık setiniz kapalıyken bir çağrı aldığınızda, kulaklık setinizi açarak çağrıyı kabul edebilirsiniz.

Bir çağrı alır ve kabul ederseniz, medya reprodüksiyonu duraklatılır ve çağrıdan sonra yeniden başlatılır (medya oynatıcı bu özelliği destekliyorsa).

Sesli komutlar devre dışı bırakıldığında, kulaklık setinde bir uyarı sesi duyarsınız.

> Çok işlevli düğmeye basın:

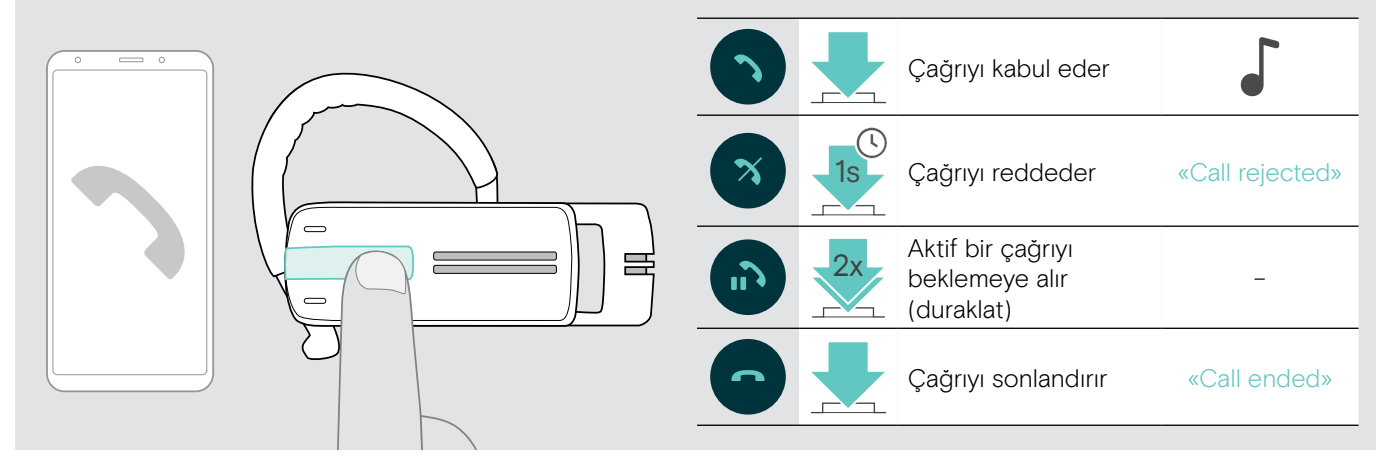

## <span id="page-19-0"></span>Kulaklık setine/kulaklık setinden çağrı aktarma

Bağlantı kurulduktan sonra, çağrıyı kulaklık setine/kulaklık setinden aktarabilirsiniz.

> Çok işlevli düğmeye basın:

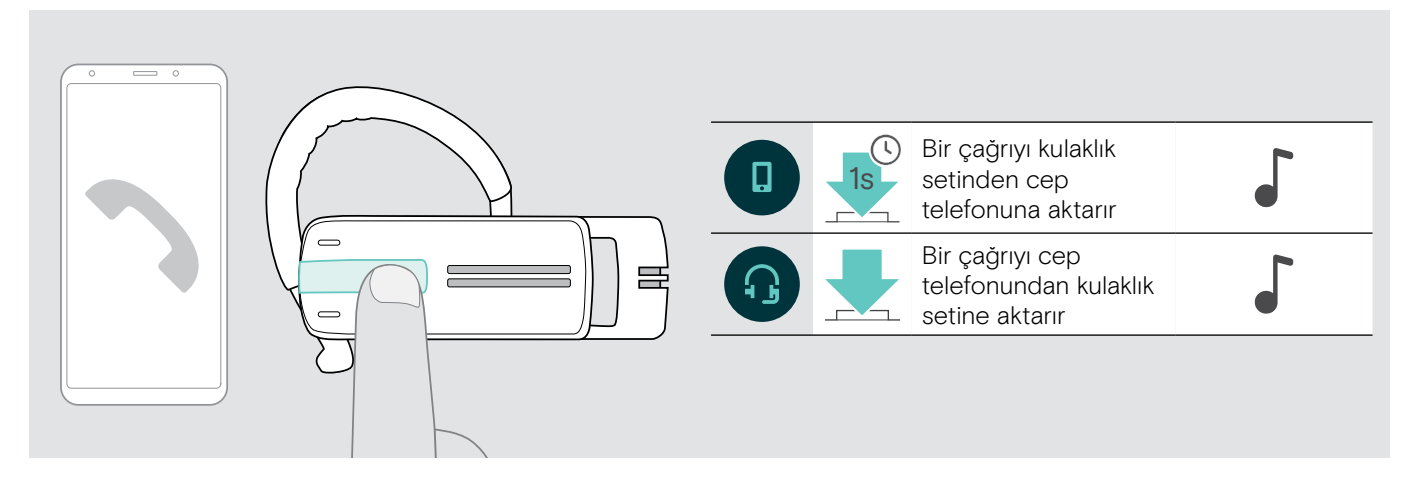

## Tekrar arama

Tekrar arama işlevi yalnızca «hands free profili» (HFP) bulunan Bluetooth cihazları tarafından desteklenir.

> Çok işlevli düğmeye basın:

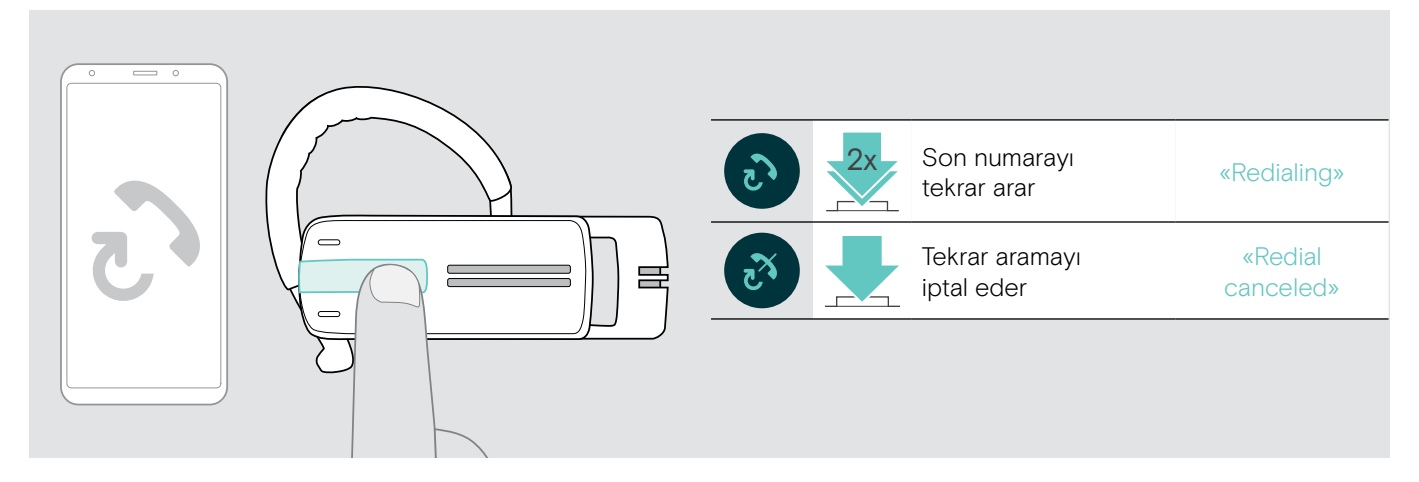

## Bilgisayar için sesli arama veya cep telefonu için sesli asistan

Sesli arama işlevi yalnızca «hands free profili» (HFP) bulunan Bluetooth cihazları tarafından desteklenir. Sesli komutlar ve işlevler, Bluetooth cihazına veya Uygulamaya bağlıdır. Cep telefonunuzda, sesli arama yerine sesli asistan etkinleştirilebilir – ön koşul: kulaklık seti YALNIZCA bir cep telefonuna bağlı olmalıdır.

> Çok işlevli düğmeye basın:

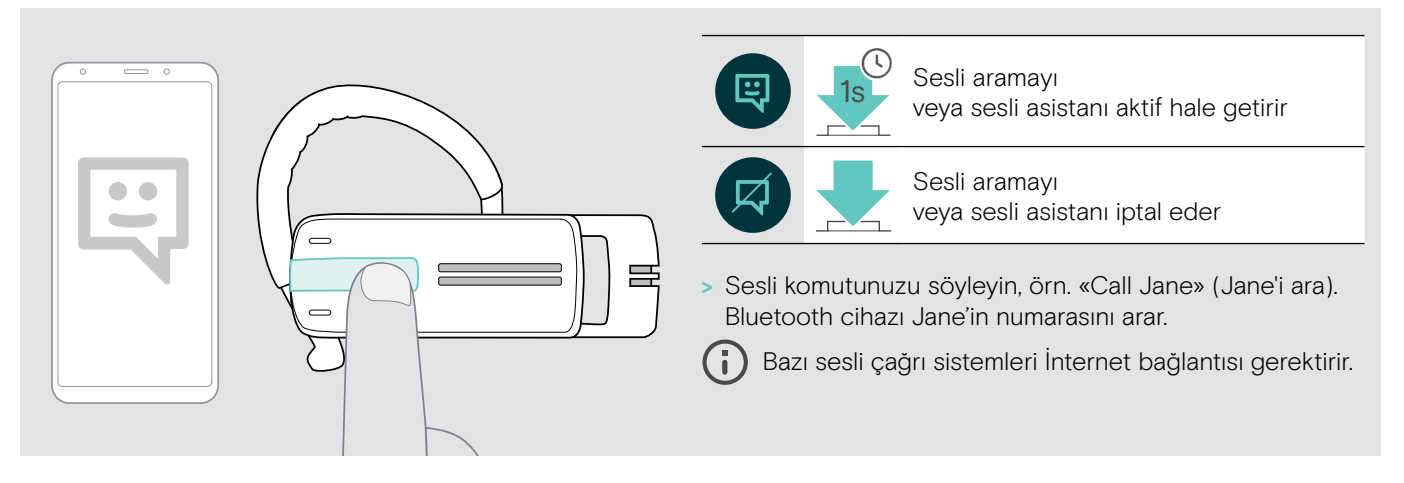

# <span id="page-20-0"></span>Birden fazla çağrıyı yönetme

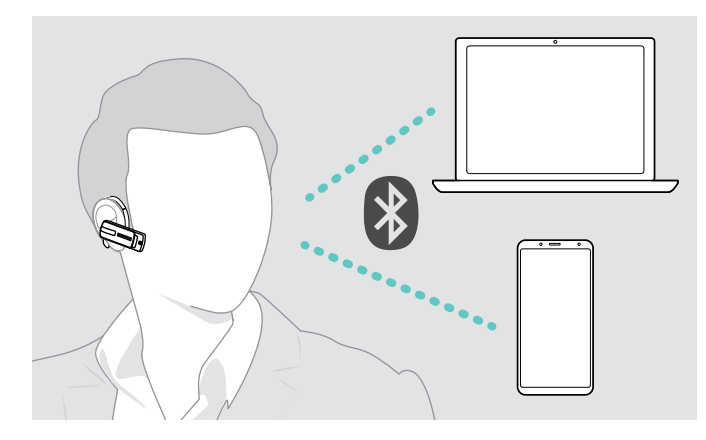

Kulaklık setini aynı anda iki bağlı Bluetooth cihazı ile kullanabilirsiniz (bkz. sayfa [7\)](#page-7-1).

#### İki çağrıyı yönetme

İki çağrıyı yönetebilirsiniz:

- ister iki farklı Bluetooth cihazından isterse
- bir Bluetooth cihazından.

Aktif bir çağrı sırasında bir çağrı alırsanız:

> Çok işlevli düğmeye basın:

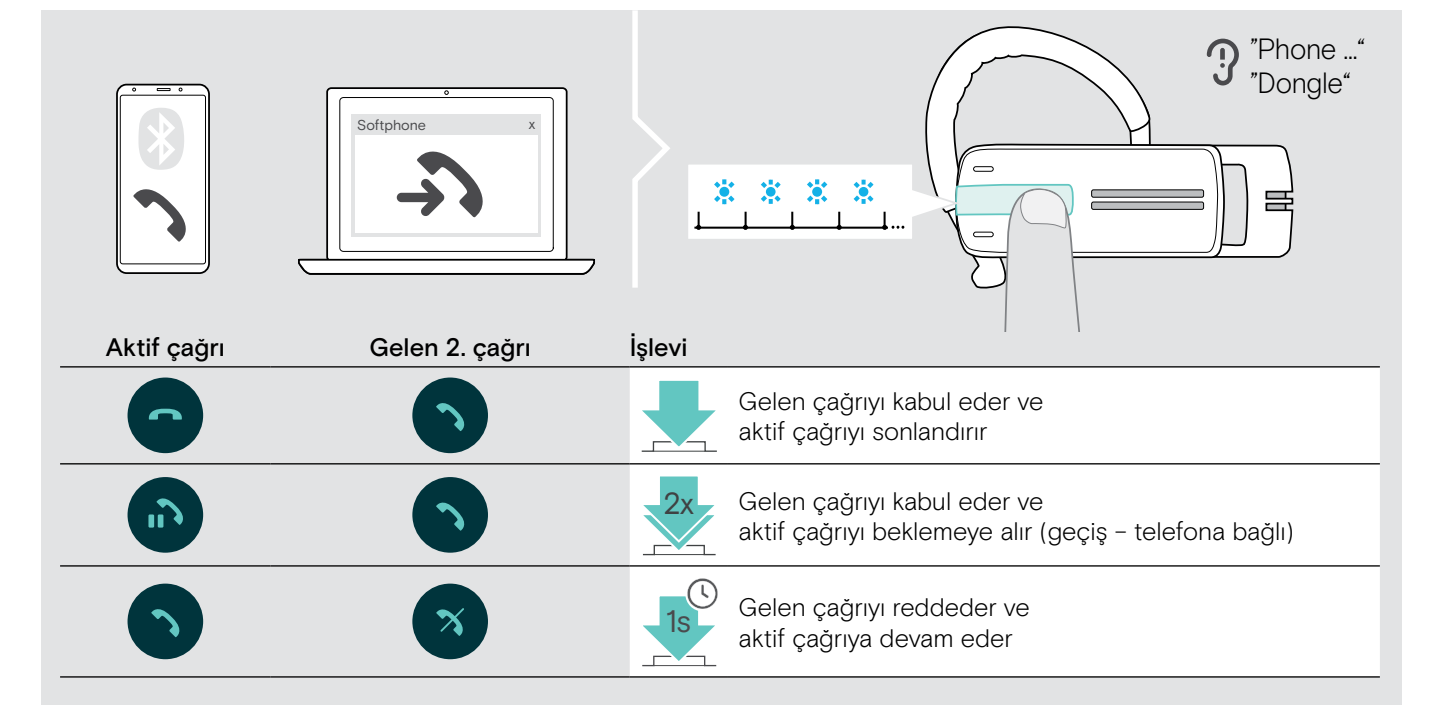

Aktif çağrıyı beklemeye alın (geçiş):

> Çok işlevli düğmeye basın:

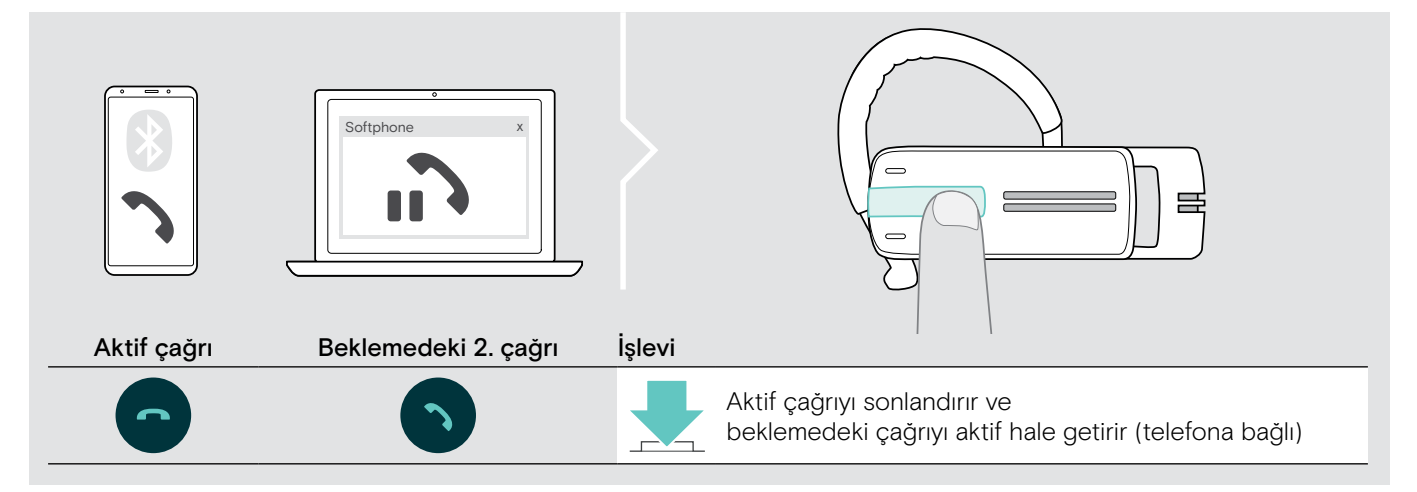

# <span id="page-21-0"></span>Ürünleri korumak ve aygıt yazılımlarını güncelleme

#### DİKKAT

#### Sıvılar ürünün elektronik aksamlarına zarar verebilir!

Cihazın muhafazasına giren sıvılar kısa devreye ve elektronik aksamlarda hasara neden olabilir.

- > Her türlü sıvıyı üründen uzak tutun.
- > Temizleme maddesi veya solvent kullanmayın.

# Ürünleri temizleme

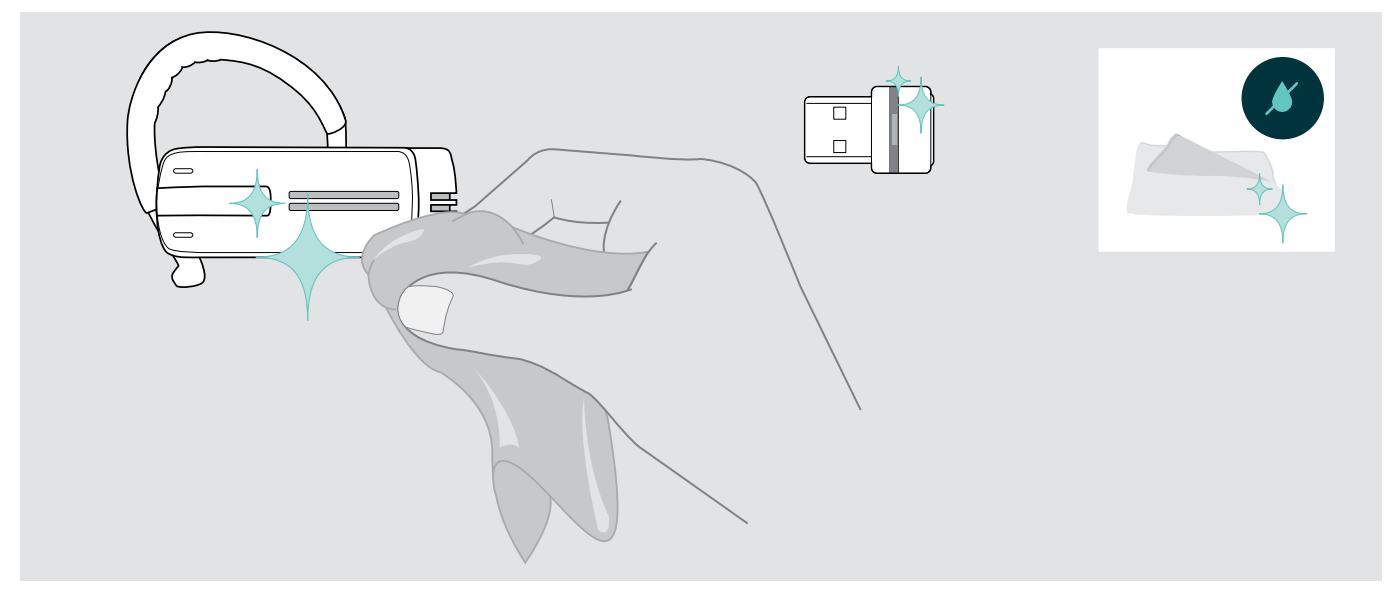

> Ürünü temizlemek için yalnızca kuru bir bez kullanın.

# <span id="page-22-0"></span>Ürünlerin cihaz yazılımını güncelleme

Yüklü aygıt yazılımını güncelleştirmek için:

> Ücretsiz EPOS Connect yazılımını yükleyin. (Sayfa [10](#page-10-1) bakınız)

#### Kulaklık seti cihaz yazılımını güncelleme

Cihaz yazılımını güncellemek için, tek seferde bir ürün bağlanabilir:

> Güncellemeyi başlatmadan önce, diğer tüm ürünlerinin bağlantısını kesin.

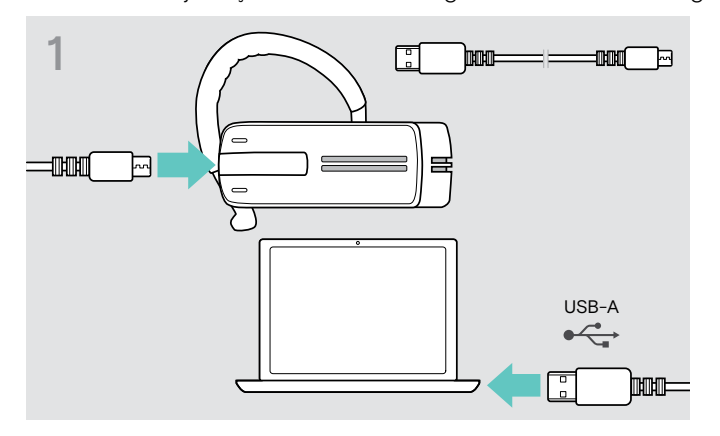

> Kulaklık setini bilgisayarınıza bağlamak için mini USB fişi bulunan bir USB kablosu kullanın.

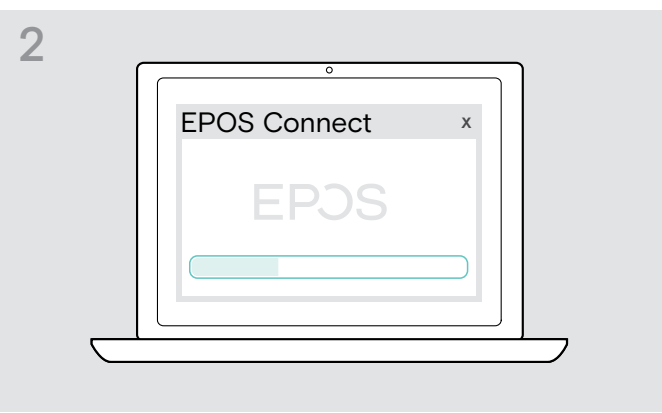

> EPOS Connect'yu başlatın. EPOS Connect yüklenen cihaz yazılımının EPOS sunucusundaki en son sürümde olup olmadığını kontrol eder. Gerekirse, en son sürüme yükseltin.

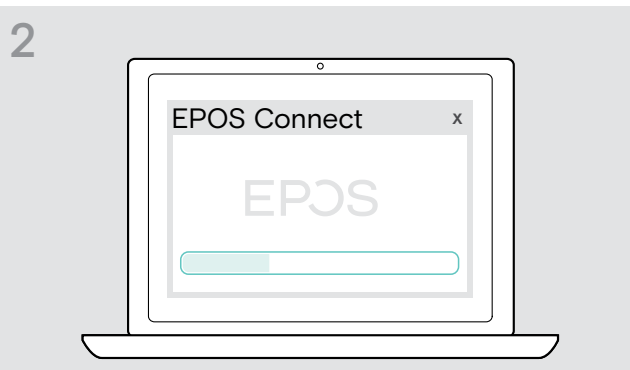

> EPOS Connect'yu başlatın. EPOS Connect yüklenen cihaz yazılımının EPOS sunucusundaki en son sürümde olup olmadığını kontrol eder. Gerekirse, en son sürüme yükseltin.

#### Bluetooth dongle'nin cihaz yazılımını güncelleme

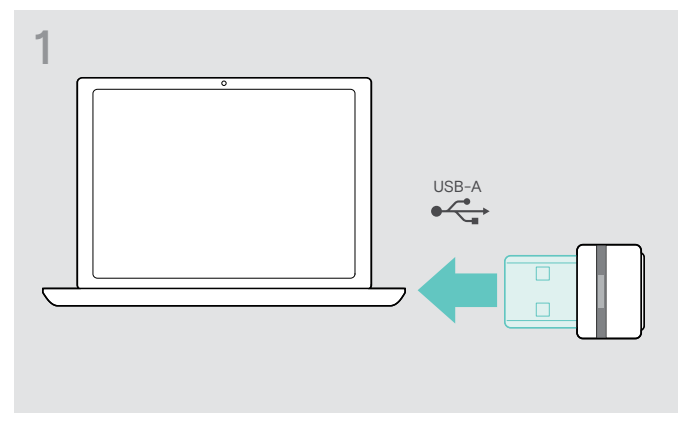

> Bluetooth USB dongle'ını bilgisayarınızın USB portuna takın.

# <span id="page-23-0"></span>Bir sorun ortaya çıkarsa ...

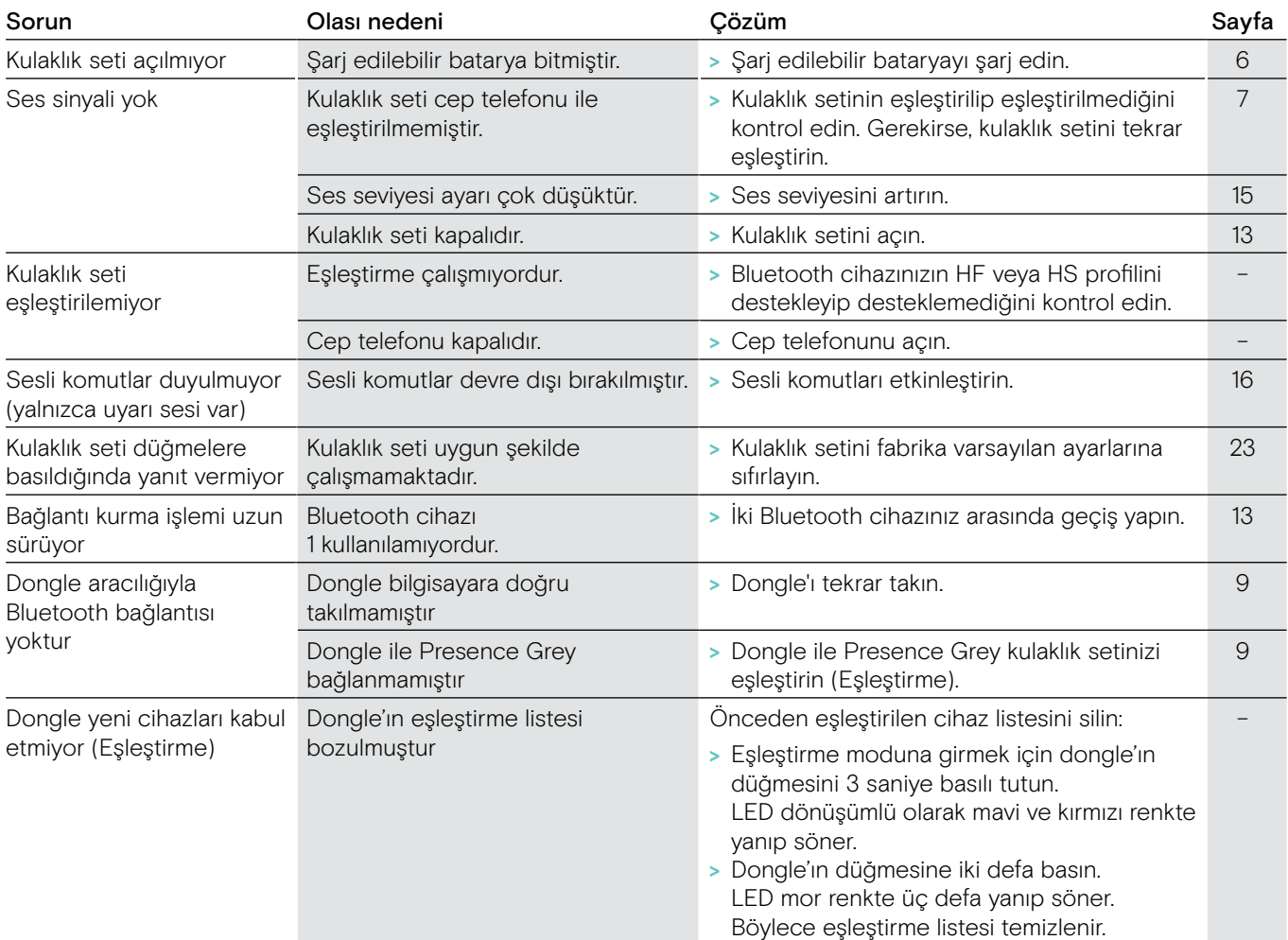

Yukarıdaki tabloda listelenmeyen bir sorun ortaya çıkarsa ya da sorunun öngörülen çözümlerle giderilememesi durumunda, yardım için lütfen yerel EPOS bayiniz ile iletişime geçin.

Ülkenizdeki bir EPOS bayisini bulmak için, eposaudio.com adresinde arama yapın.

#### <span id="page-23-1"></span>Fabrika varsayılan ayarlarını geri yükleme (Sıfırlama)

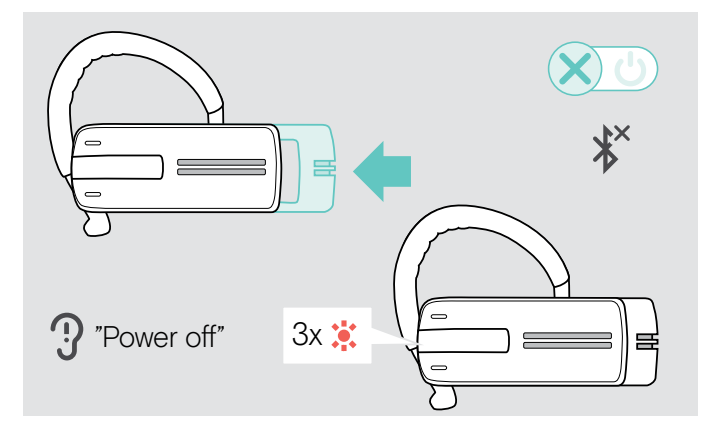

> Kaydırmalı güç açma/kapama düğmesini hafifçe kulaklık setine doğru itin.

Kulaklık setinde «power off» (güç kapalı) sesli komutu duyulur ve LED kırmızı renkte 3 defa yanıp söner. Kulaklık seti çağrıyı sonlandırır ve kapanır.

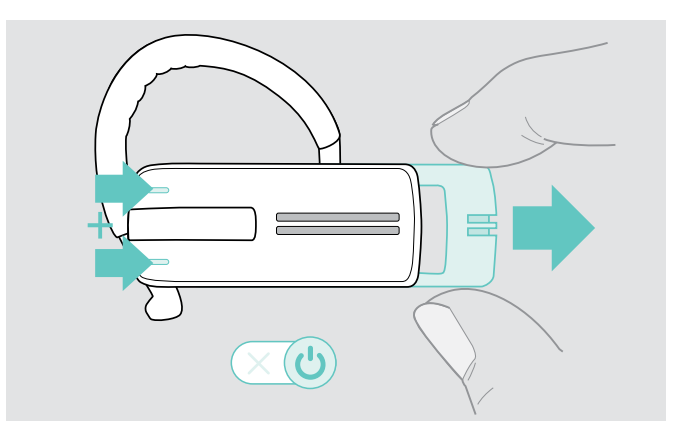

> Ses seviyesi düğmelerini basılı tutarak, kaydırmalı güç açma/kapama düğmesini kulaklık setinden ileri doğru çekin.

LED mor renkte ve ardından dönüşümlü olarak mavi ve kırmızı renkte 3 defa yanıp söner. Kulaklık seti Bluetooth cihazlarını eşleştirmeye çalışır (bkz. sayfa [7](#page-7-1))

# EP<sub>OS</sub>

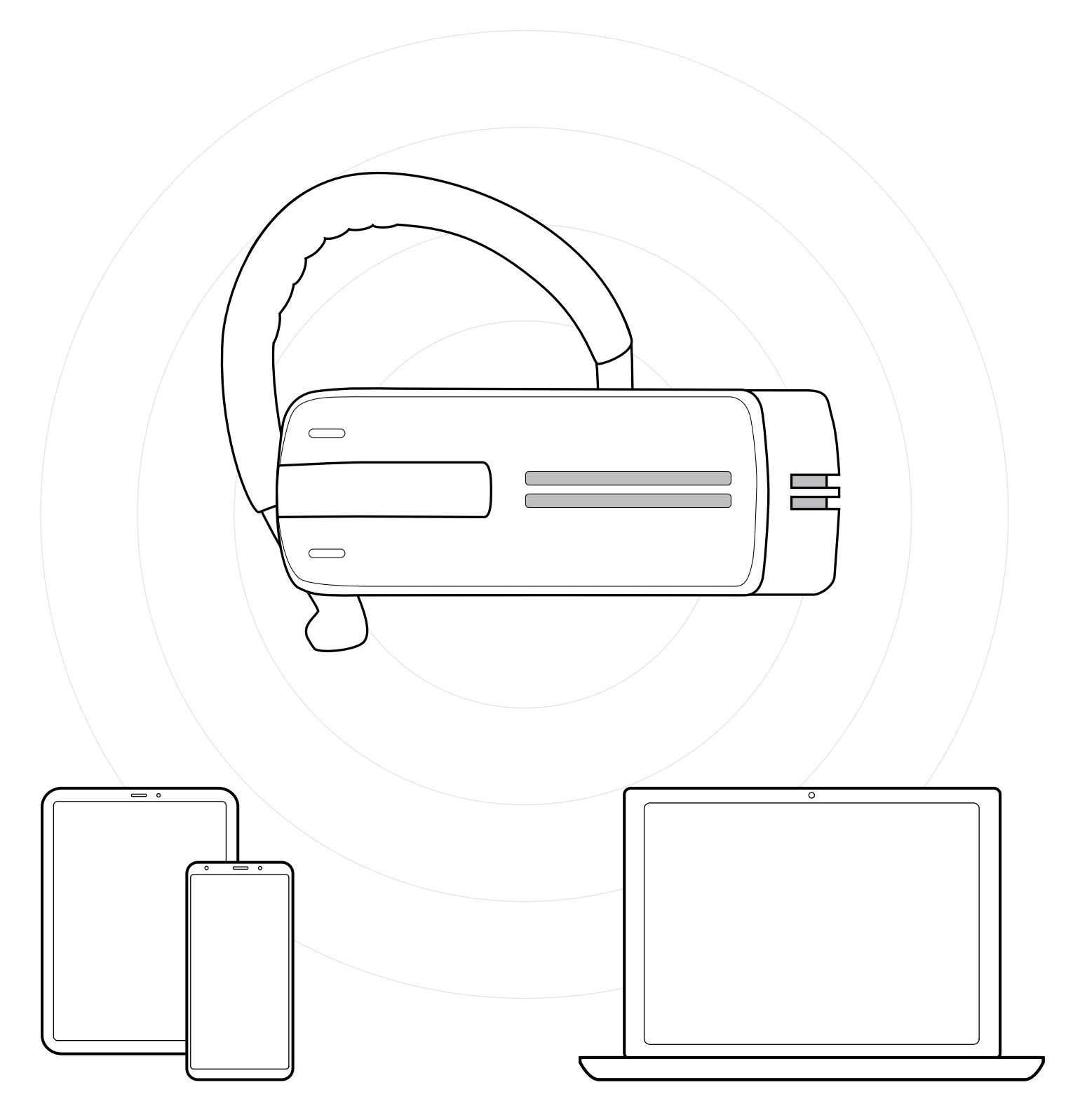

# DSEA A/S

Kongebakken 9, DK-2765 Smørum, Denmark eposaudio.com

Publ. 01/23, A03